#### **การออกแบบระบบ**

**บทที่ 4**

การพัฒนาระบบฐานข้อมูลการรับสมัครนักเรียนส าหรับโรงเรียนปรินส์รอยแยลส์วิทยาลัย ผู้ศึกษาได้ออกแบบระบบและฐานข้อมูลดังนี้ดังนี้

- 1) การออกแบบระบบ
- 2) การออกแบบฐานข้อมูล

## **4.1 การออกแบบระบบ**

ผู้ศึกษาได้จัดท าการออกระบบงานโดยใช้แผนผังบริบท เพื่อให้เห็นภาพรวมของระบบ ทั้งหมดรวมทั้งข้อมูลและขั้นตอนการทำงานต่าง ๆ และผู้ที่เกี่ยวข้องทั้งหมดในระบบ โดยใช้ สัญลักษณ์ตามมาตรฐานการออกแบบ ดังตาราง 4.1

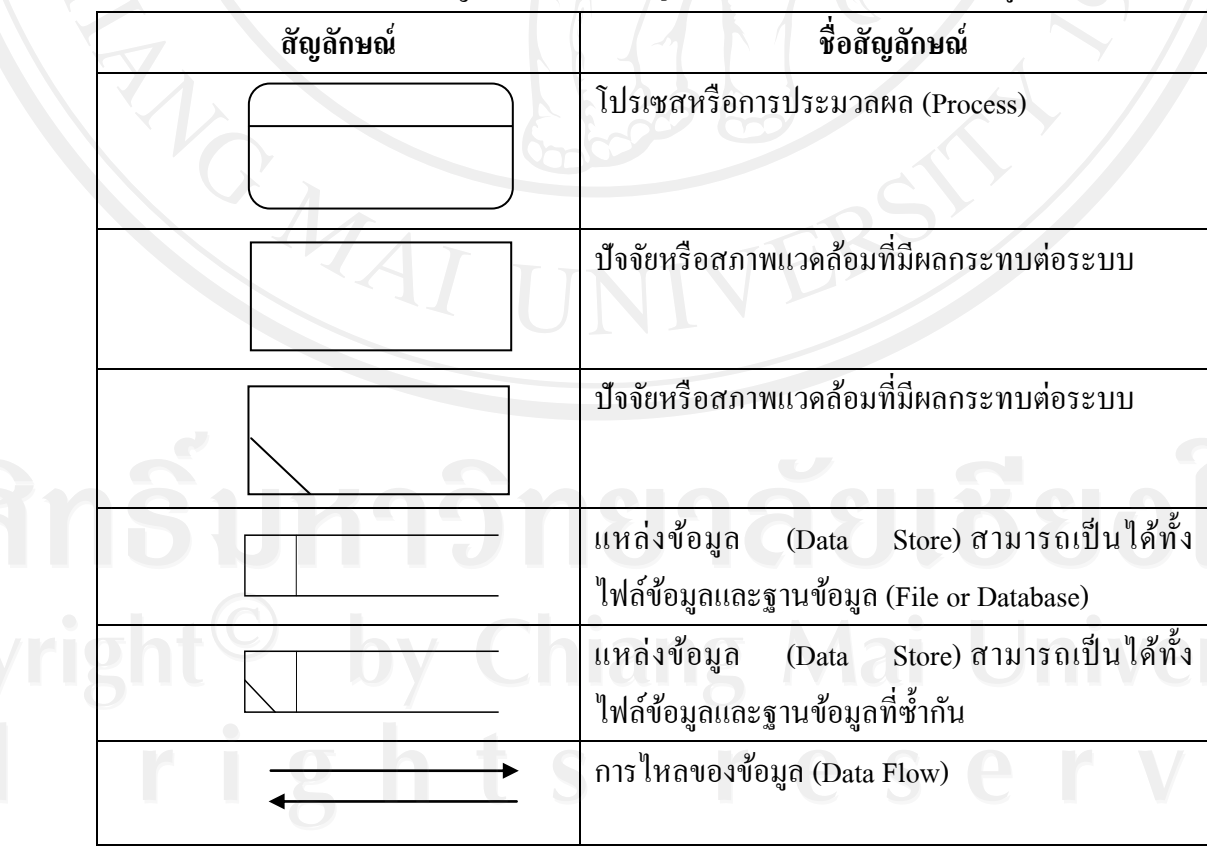

ตาราง 4.1 แสดงสัญลักษณ์ตามมาตรฐานการออกแบบผังกระแสข้อมูล

จากตาราง 4.1 แผนผังบริบทของการพัฒนาระบบฐานข้อมูลการรับสมัครนักเรียนสำหรับ โรงเรียนปริบส์รอยแยลส์วิทยาลัย เป็นแผนผังที่แสดงถึงภาพรวมของระบบและความสัมพันธ์ของ ระบบกับสิ่งแวดล้อมที่เกี่ยวข้อง คือ ผู้สมัคร เจ้าหน้าที่การเงิน เจ้าหน้าที่ทะเบียนและวัดผล ผู้ดูแล ระบบและผู้บริหาร สามารถแสดงการวิเคราะห์และออกแบบระบบในรูปของแผนผังบริบท ดังรูป 4.1

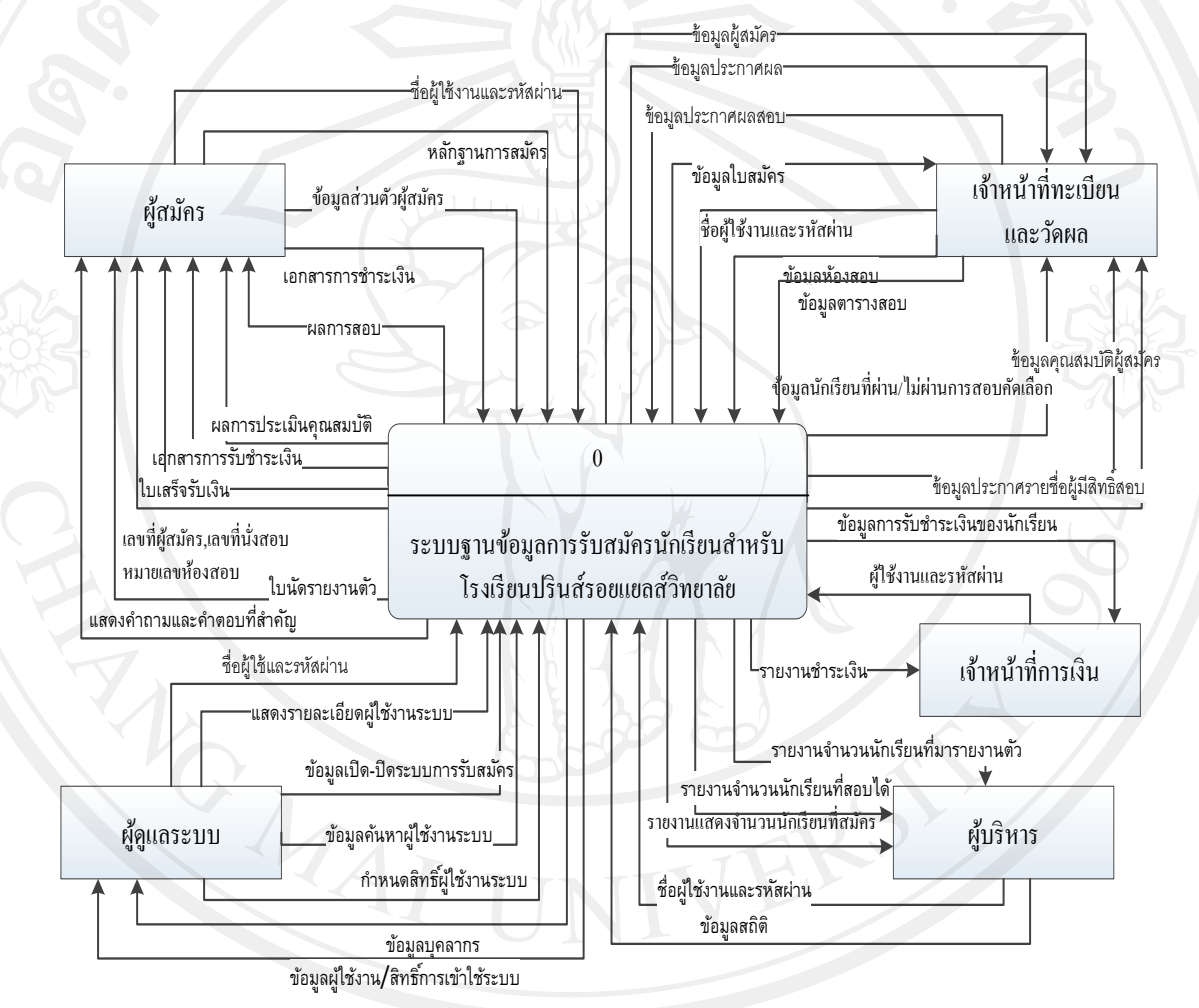

ูรูป 4.1 แผนผังบริบทแสดงการทำงานของระบบฐานข้อมูลรับสมัครนักเรียน

้จากรูป 4.1 เป็นแผนผังบริบทของการพัฒนาระบบฐานข้อมูลการรับสมัครนักเรียนสำหรับ โรงเรียนปรินส์รอยแยลส์วิทยาลัยแสดงถึงขั้นตอนการทำงานของแต่ละกระบวนการทำงานด้วย DFD Level 0 เป็ นภาพรวมของการออกแบบระบบในระดับแรกสุดที่แสดงให้เห็นถึงกลุ่มคนที่ เกี่ยวข้องและข้อมูลต่าง ๆ ที่เข้าและออกจากระบบ จำนวน 9กระบวนการตามลำดับ ซึ่งมีผู้ที่ เก ี่ยวข้องดังต่อไปนี้

1) ผู้สมัคร

ี สามารถทำการสมัคร บันทึกข้อมูลการศึกษา ข้อมูลโรงเรียนเดิม ประวัติครอบครัว และสามารถแก้ไขข้อมูลผู้สมัคร รวมถึงการแนบเอกสารหลักฐานการสมัคร รูปถ่ายเข้าสู่ระบบ รวมถึงการตรวจสอบสิทธิ์และผลการสอบ และพิมพ์เอกสารแบบฟอร์มการชำระเงิน ตรวจสอบ สถานะการสมัครของตนเองได้

2) เจ้าหน้าที่ทะเบียนและวัดผล

้มีหน้าที่ในการการกำหนดข้อมูลพื้นฐานของการรับสมัคร ข้อมูลระดับชั้นและ แผนการเรียนที่เปิ ดรับ การประกาศรับสมัคร กาหนดข้อมูลอาคารสอบ ข้อมูลห้องสอบ จัดการ ข้อมูลของผู้สมัคร ตรวจสอบความสมบูรณ์และรายละเอียดของหลักฐานเอกสาร แจ้งผลการ ตรวจสอบเอกสารหลักฐานไปยังผู้สมัคร การประกาศรายชื่อผู้มีสิทธิ์สอบ การประกาศผลสอบ ้บันทึกผลการคัดเลือก ข้อมูลการตอบคำถามและปัญหาที่พบบ่อย

3) เจ้าหน้าที่การเงิน

มีหน้าที่ในการจัดการข้อมูลรับแจ้งการชำระเงิน ตรวจสอบเอกสารหลักฐานการ ช าระค่าธรรมเนียมการสมัครและแจ้งผลการตรวจสอบไปยังผู้สมัคร แจ้งกาหนดการสอบ การนัด หมายหลังจากการตรวจสอบการช าระเงินเสร็จเรียบร้อยแล้ว

4) ผู้บริหาร

สามารถเรียกดูรายงานสถิติการรับสมัครและเรียกดูข้อมูลต่างๆที่เกี่ยวข้องได้

5) ผู้ดูแลระบบ

มีหน้าที่ในการกำหนดสิทธิ์ในการเข้าใช้งานระบบ การเพิ่มข้อมูล ลบ แก้ไขค้นหา ข้อมูลผู้ใช้งานระบบ

# **4.1.2 แผนผังกระแสข้อมูลระดับที่ 0**

แผนผังกระแสข้อมูลระดับที่ 0 (Dataflow Diagram Level 0) เป็ นแผนผังที่แสดงถึง ึกระบวนการทำงานต่างๆในระบบและแสดงการใหลของข้อมูลในกระบวนการดังแสดงในรูปที่ 4.1แผนผังข้อมูลระดับ 0 สามารถแบ่งกระบวนการทำงานของระบบงานออกเป็น 9 กระบวนการ ดังแสดงใน ตาราง 4.2

### ตาราง 4.2 กระบวนการระบบฐานข้อมูลการรับสมัครนักเรียนสำหรับ โรงเรียนปรินส์รอยแยลส์วิทยาลัย

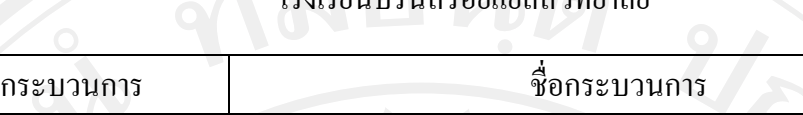

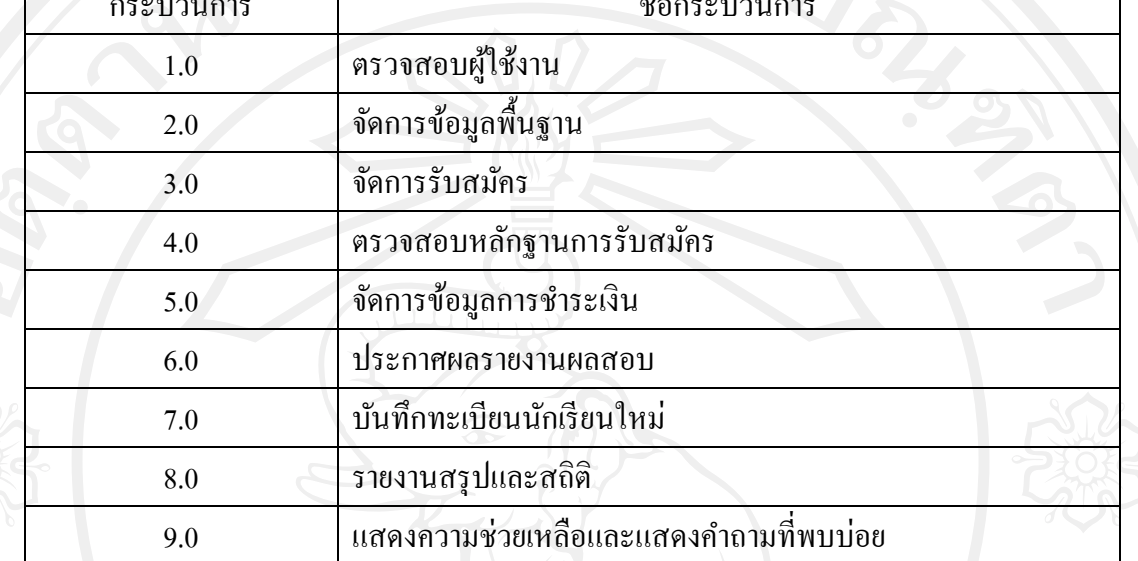

# **1) กระบวนการที่ 1.0 ตรวจสอบผ้ใช้งาน ู**

เป็ นกระบวนการที่ผู้ใช้งานท าการป้ อนชื่อผู้ใช้งานและรหัสผ่านเพื่อตรวจสอบสิทธิ์ การเข้าใช้งานของระบบ

# **2) กระบวนการที่ 2.0 จัดการข้อมูลพื้นฐาน**

เป็ นกระบวนการที่เจ้าหน้าที่ทะเบียนและวัดผลสามารถจัดการข้อมูลระดับการศึกษาที่ เปิ ดรับสมัคร แผนการศึกษา กลุ่มการศึกษา การจัดการเพิ่ม ลบ แกไข ข้อมูลอาคารและห้องสอบที่ ้ ใช้ในการสอบ

# **3) กระบวนการที่ 3.0 จัดการรับสมัคร**

เป็นกระบวนการที่ผู้สมัครนำเข้าข้อมูลการสมัครของตนเองโดยการกรอกข้อมูล ประวัติส่วนตัว ข้อมูลผู้ปกครองและโรงเรียนเดิม ส่งเอกสารหลักฐานการสมัคร สามารถแก้ไข ข้อมูลส่วนตัวและตรวจสอบสถานะการสมัครของตนเอง รวมถึงการแจ้งรายการชำระค่าธรรมเนียม การสมัครสอบ

# **4) กระบวนการที่ 4.0 ตรวจสอบหลักฐานการรับสมัคร**

เป็ นกระบวนการที่เจ้าหน้าที่ทะเบียนและวัดผลเข้าสู่ระบบเพื่อการตรวจสอบข้อมูล ้ ของผู้สมัครหลังจากที่ผู้สมัคร ได้ทำรายการสมัครผ่านระบบเข้ามา ซึ่ง ได้แก่ ข้อมูลระดับการศึกษา ข้อมูลแผนการเรียน ข้อมูลผลการเรียน เอกสารหลักฐานที่ผู้สมัครใช้ประกอบการสมัคร รวมถึง การแจ้งผลการตรวจสอบให้ผู้สมัครทราบ

# **5) กระบวนการที่ 5.0 จัดการข้อมูลการช าระเงิน**

เป็นกระบวนการที่เจ้าหน้าที่การเงินเข้าสู่ระบบเพื่อตรวจสอบการแจ้งการชำระเงินของ ผู้สมัคร หลังการตรวจสอบของเจ้าหน้าที่การเงินแล้วจะออกกำหนดการนัดหมายหรือกำหนดการ สอบ แจ้งการตรวจสอบการชำระเงินให้ผู้สมัครทราบ

## **6) กระบวนการที่ 6.0 ประกาศผลรายงานผลสอบ**

เป็ นกระบวนการที่เจ้าหน้าที่ทะเบียนและวัดผล บันทึกข้อมูลคะแนนสอบและข้อมูล ึ ของนักเรียนที่ผ่านการคัดเลือก และแจ้งผลการคัดเลือกให้แก่ผู้สมัครทราบ

# **7) กระบวนการที่ 7.0 บันทึกทะเบียนนักเรียนใหม่**

เป็ นกระบวนการที่เจ้าหน้าที่ทะเบียนและวัดผล สามารถจัดการข้อมูลนักเรียนที่ผ่าน การสอบคัดเลือก และมารายงานตัวตามกำหนดการ และออกหมายเลขประจำตัวนักเรียนใหม่

## **8) กระบวนการที่ 8.0 รายงานสรุปและสถิติ**

ี่ เป็นกระบวนการที่นำเสนอข้อมูลรายงานและสถิติจำนวนผู้สมัครและจำนวนนักเรียน ใหม่โดยมีการแสดงผลในรูปแบบแผนภูมิแท่ง แยกตามระดับชั้น โรงเรียน และรายงานต่างๆที่ เก ี่ยวข้อง

# **9) กระบวนการที่ 9.0 แสดงความช่วยเหลือและแสดงค าถามที่พบบ่อย**

เป็นกระบวนการของข้อมูลคำถามต่างๆที่พบบ่อย และแนะนำขั้นตอนการสมัครเรียน

จากกระบวนการที่ได้กล่าวมาข้างต้นสามารถแสดงแผนภาพกระแสข้อมูล ได้ดังรูป 4.2

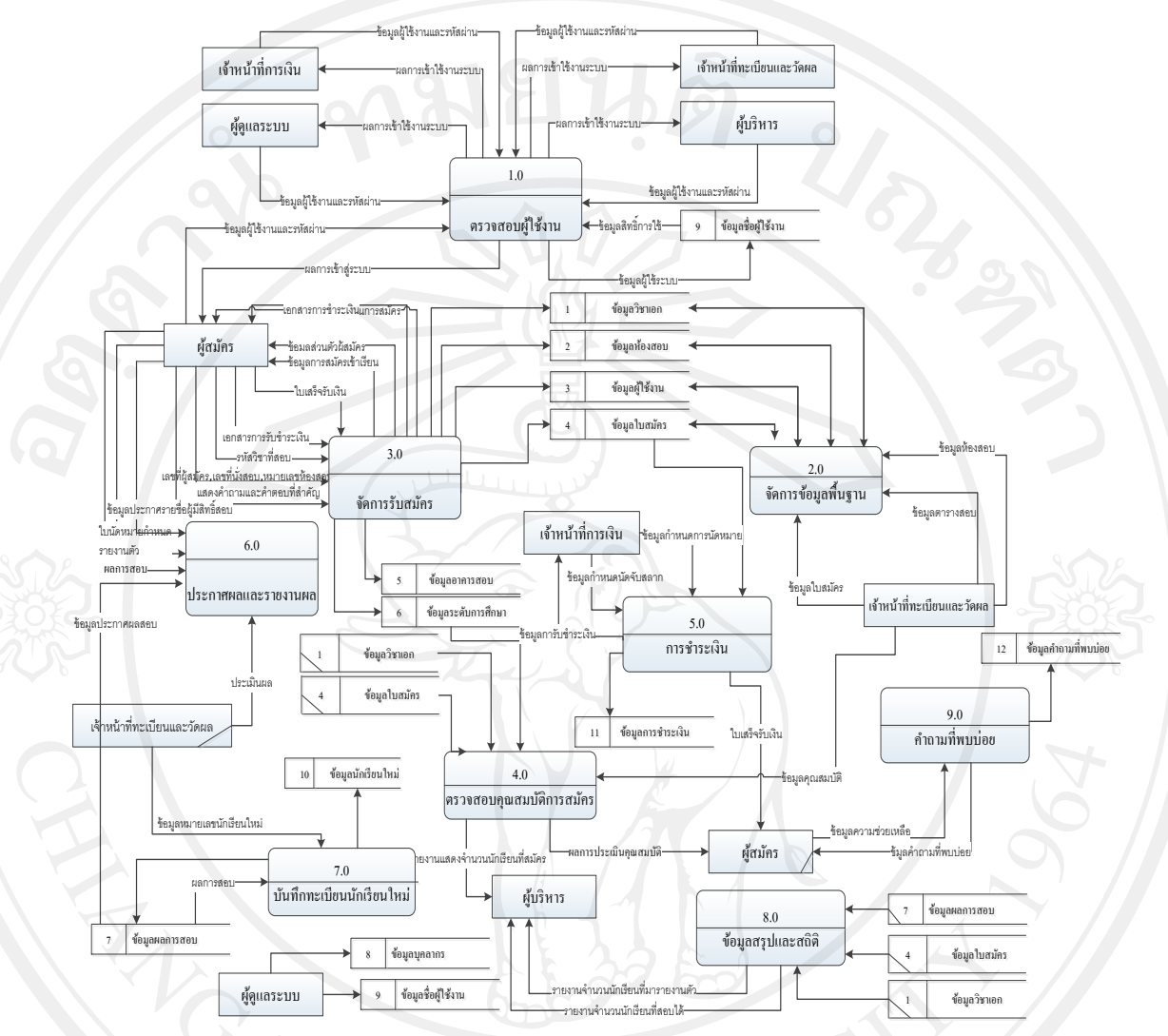

รูป 4.2 แสดงแผนภาพกระแสข้อมูลระดับ 0

จากรูป 4.2แสดงกระบวนการที่เกิดขึ้นทั้งหมด 9กระบวนการ ซึ่งสามารถอธิบายการ ท างานของแต่ละกระบวนการ ดังรูป 4.3 – 4.11 ดังต่อไปนี้

**กระบวนการ 1.0** ตรวจสอบผู้ใช้งาน เป็ นกระบวนการตรวจสอบข้อมูลผู้ใช้งาน โดยสามารถแยก กระบวนการของระบบออกเป็ นกระบวนการยอยได้ทั ่ ้งหมด 2 กระบวนการ ดังรูป4.3 **กระบวนการ 1.1** กระบวนการป้ อนชื่อผู้ใช้งานและรหัสผาน ่ เป็ นส่วนของเจ้าหน้าที่ ผู้บริหาร หรือผู้สมัครป้อนข้อมูลชื่อผู้ใช้งานและรหัสผ่านเพื่อความปลอดภัยในการเข้าสู่ระบบ **กระบวนการ 1.2** กระบวนการตรวจสอบผู้ใช้งาน เป็ นส่วนของระบบท าการตรวจสอบชื่อผู้ใช้งาน ในระบบฐานข้อมูลและสิทธิ์การเข้าใช้งานระบบ

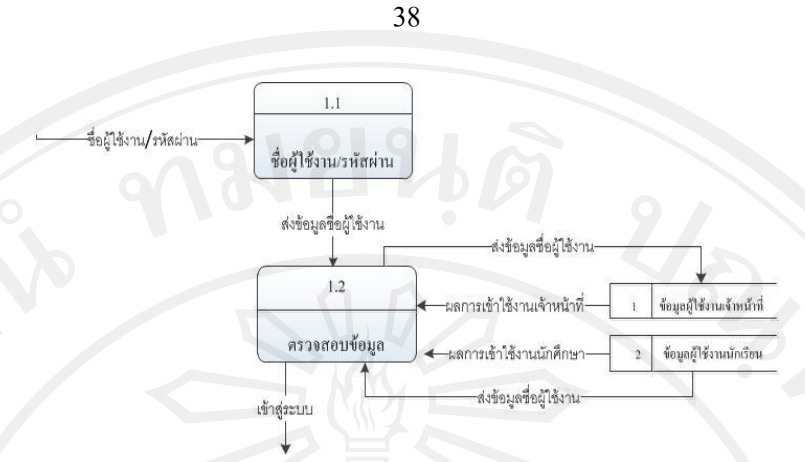

รูป 4.3 แสดงแผนภาพกระแสข้อมูลระดับ 1 กระบวนการ1.0

**กระบวนการ 2.0 จัดการข้อมูลพื้นฐาน** เป็ นกระบวนการที่เจ้าหน้าที่ทะเบียนและวัดผลสามารถ ้จัดการข้อมูลระดับการศึกษาที่เปิดรับสมัคร แผนการเรียน การจัดการเพิ่มข้อมูลอาคารที่ใช้ในการ ี สอบและห้องสอบ โดยสามารถแยกกระบวนการของระบบออกเป็นกระบวนการย่อยได้ทั้งหมด 5 กระบวนการ ได้แก่

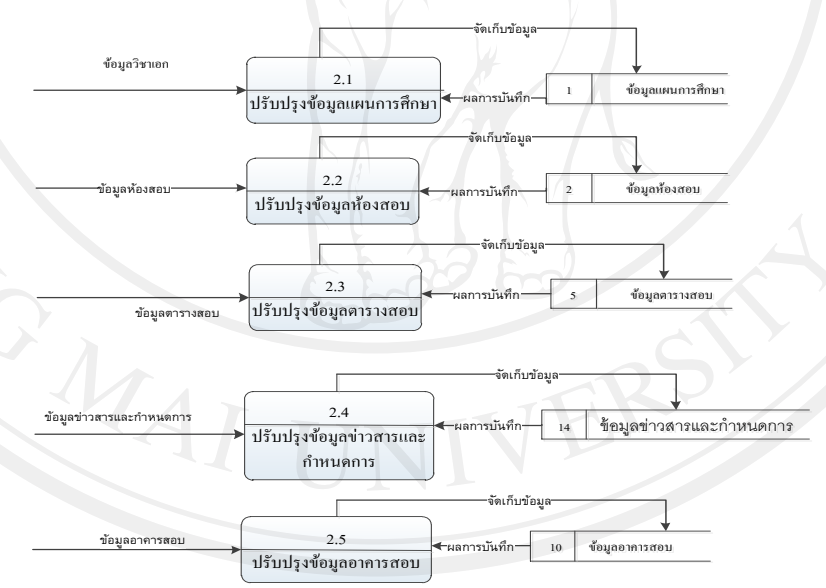

รูป 4.4 แผนผังกระแสข้อมูลระดับ 1 กระบวนการ2.0

**กระบวนการ 2.1** การจัดการข้อมูลแผนการเรียนและกลุ่มที่เปิ ดรับสมัคร เป็ นส่วนของเจ้าหน้าที่ ทะเบียนวัดผลประเมินผลสามารถจัดการข้อมูลแผนการเรียนที่เปิดรับสมัคร สามารถเพิ่ม ค้นหา แกไขลบข้อมูลแผนการเรียนที่เปิ ดรับสมัคร ้

**กระบวนการ 2.2**การจัดการข้อมูลห้องสอบ เป็ นส่วนของเจ้าหน้าที่ทะเบียนและวัดผลสามารถ จัดการข้อมูลห้องสอบ สามารถเพิ่ม ค้นหา แกไขลบข้อมูลห้องสอบได้ ้

**กระบวนการ 2.3**การจัดการข้อมูลตารางสอบ เจ้าหน้าที่สามารถจัดการข้อมูลวิชาสอบ วันเวลาที่ใช้ ้ สอบ สามารถเพิ่ม ค้นหา แก้ไขลบข้อมูลตารางสอบ

**กระบวนการ 2.4** การจัดการข้อมูลข่าวสารและกาหนดการ เจ้าหน้าที่ทะเบียนและวัดผลสามารถ จัดการข้อมูลข่าวสารประชาสัมพันธ์และกำหนดการรับสมัครต่างๆ โดยสามารถเพิ่มข้อมูลข่าวสาร ค้นหา แกไขและลบ ้ ข้อมูลข่าวสารและกาหนดการ

**กระบวนการ 2.5**จัดการข้อมูลอาคารสอบ เป็นส่วนของเจ้าหน้าที่ทะเบียนและวัดผลสามารถจัดการ ข้อมูลอาคารสอบ สามารถเพิ่ม ลบ ค้นหา แก้ไขข้อมูลอาคารที่ใช้ในการสอบ

#### **กระบวน 3.0 การรับสมัคร**

ระบบการรับสมัครเข้าเรียนจะเกี่ยวข้องกับข้อมูลส่วนตัวและเอกสารที่ใช้ในการสมัคร เรียน โดยผู้สมัครเองจะเป็นผู้เกี่ยวข้องกับกระบวนการนี้ เมื่อผู้สมัครทำการล็อกอินเข้าสู่ระบบแล้ว ้ จะสามารถเพิ่ม ลบ แก้ไข ข้อมูลส่วนตัวและเอกสารต่างๆ ที่ใช้ประกอบการสมัครเรียนได้ ซึ่งใน ระบบนี้เจ้าหน้าที่ทะเบียนและวัดผลสามารถเข้ามาตรวจสอบข้อมูลและเอกสารต่างๆ ของผู้สมัคร ้ว่าข้อมูลและเอกสารต่างๆ ที่ผู้สมัครให้มานั้นมีความถูกต้องหรือไม่ เพื่อให้ผู้สมัครสามารถ ด าเนินการในขั้นตอนต่อไป โดยสามารถแบ่งออกเป็ น 8 ส่วนซึ่งมีรายละเอียดดังรูป 4.10 **กระบวนการ 3.1**ลงทะเบียนเข้าใช้ระบบ เป็ นส่วนของผู้สมัครท าการกรอกข้อมูลลงทะเบียนเพื่อ ขอรับชื่อผู้ใช้และรหัสผาน่

**กระบวนการ 3.2** ตรวจสอบสิทธิ์การใช้งาน เป็ นส่วนของผู้สมัครป้ อนชื่อผู้ใช้งานและรหัสผ่าน จากนั้นระบบท าการตรวจสอบข้อมูลผู้ใช้งานและแจ้งสิทธิ์การใช้งาน

**กระบวนการ 3.3** บันทึกข้อมูลการสมัคร เป็ นส่วนของผู้สมัครบันทึกข้อมูลรายละเอียดการสมัคร เช่น ข้อมูลประวัติส่วนตัว ข้อมูลผู้ปกครอง ข้อมูลผลการเรียน

**กระบวนการ 3.4** จัดการข้อมูลส่วนตัว หลังจากที่ผู้สมัครบันทึกข้อมูลประวัติส่วนตัวไปเรียบร้อย แล้วสามารถเข้ามาจัดการเพิ่ม ลบ แก้ไขข้อมูลประวัติส่วนตัวของผู้สมัครและจะสามารถทำการ แกไขได้ก ้ ่อนการได้รับการตรวจความถูกต้องจากเจ้าหน้าที่ทะเบียนและวัดผลเท่านั้น

**กระบวนการ 3.5** จัดการเอกสาร เป็ นส่วนของผู้สมัครสามารถส่งเอกสารหลักฐานการสมัคร เอกสารผลการเรียนเข้าสู่ระบบ และสามารถส่งเอกสารหลักฐานเพิ่มเติมเมื่อต้องการแก้ไขแต่จะ สามารถส่งเพิ่มได้ก่อนการตรวจสอบความเรียบร้อยจากเจ้าหน้าที่ทะเบียนและวัดผลเท่านั้น **กระบวนการ 3.6** ตรวจสอบผลการสมัคร เป็ นส่วนของผู้สมัครตรวจสอบข้อมูลการสมัคร **กระบวนการ 3.7**แจ้งการช าระเงิน เป็ นส่วนผู้สมัครสามารถแจ้งข้อมูลการช าระเงินแก่เจ้าหน้าที่ การเงินพร้อมส่งเอกสารหลักฐานการช าระเงิน

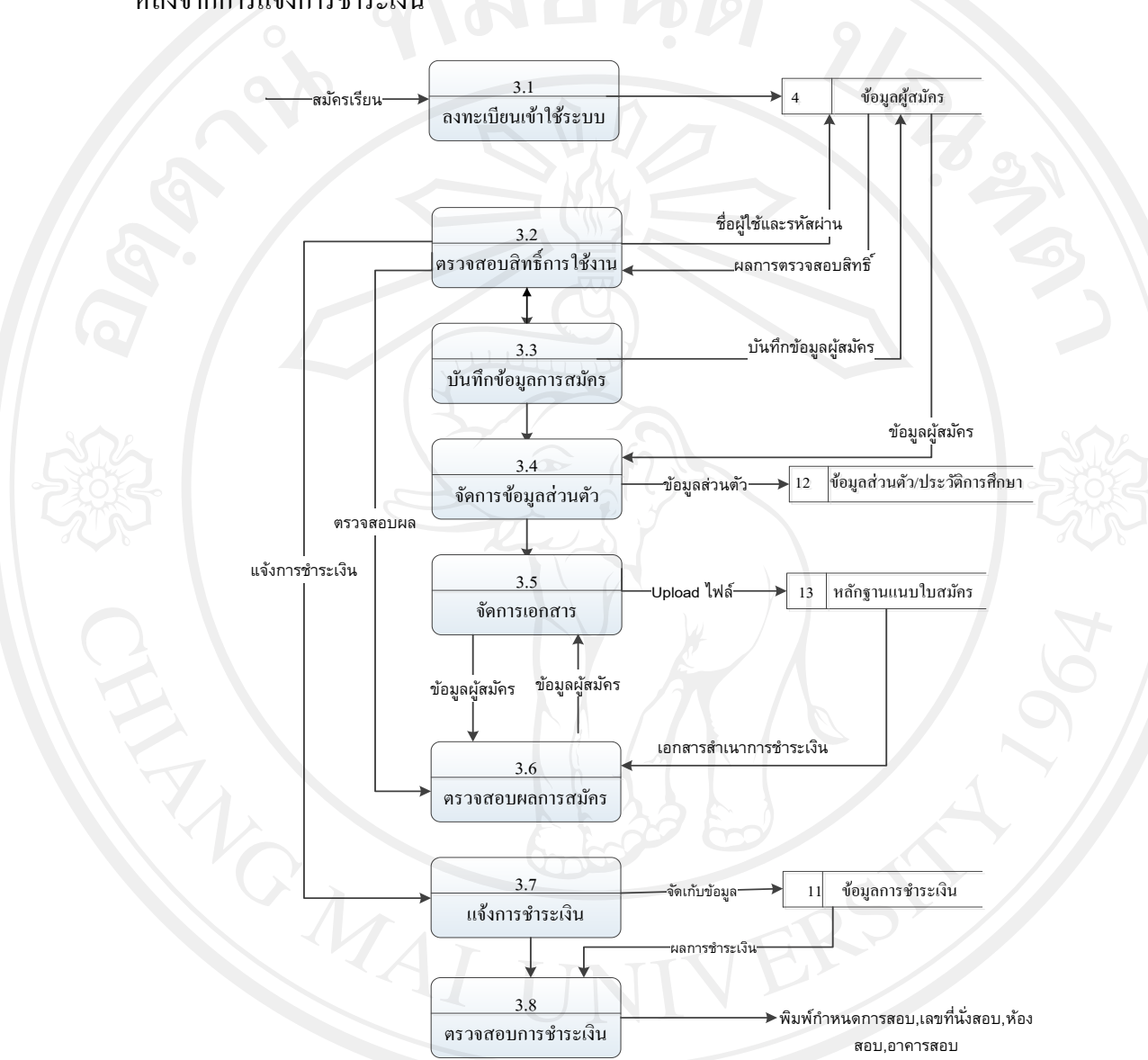

ึ <del>กระบวนการ 3.8</del> ตรวจสอบการชำระเงิน เป็นส่วนของผู้สมัครตรวจสอบข้อมูลการชำระเงิน หลังจากการแจ้งการชำระเงิน

รูป 4.5 แผนผังกระแสข้อมูลระดับ 1 กระบวนการ 3.0

#### **กระบวนการ4.0 ตรวจสอบหลักฐานการรับสมัคร**

เป็ นกระบวนการที่เจ้าหน้าที่ทะเบียนและวัดผลเข้าสู่ระบบเพื่อการตรวจสอบ ข้อมูลของ ผู้สมัคร ซึ่งได้แก่ข้อมูลระดับการศึกษาข้อมูลแผนการเรียน ข้อมูลผลการเรียน เอกสารหลักฐานที่

ผู้สมัครใช้ประกอบการสมัคร ว่าตรงตามที่เปิ ดรับสมัครหรือไม่ รวมถึงการแจ้งผลการตรวจสอบ ให้ผู้สมัครทราบโดยสามารถแบ่งออกเป็น 3 ส่วน ดังรูป 4.6 ซึ่งมีรายละเอียดดังนี้

**กระบวนการ 4.1** ตรวจสอบข้อมูลผู้สมัคร เป็ นส่วนของเจ้าหน้าที่ทะเบียนและวัดผลท าการ ตรวจสอบข้อมูลของผู้สมัคร ได้แก่ ข้อมูล ระดับชั้นที่สมัคร ข้อมูลการศึกษา ข้อมูลผู้ปกครอง ข้อมูลโรงเรียนเดิม

**กระบวนการ 4.2** ตรวจสอบเอกสารหลักฐานการสมัคร เป็ นส่วนของเจ้าหน้าที่ทะเบียนและวัดผลที่ ท าการตรวจสอบเอกสารหลักฐานในการสมัครวาครบถ้วนสมบูรณ์หรือไม ่ ่

**กระบวนการ 4.3** แจ้งผลการสมัคร เป็ นส่วนของเจ้าหน้าที่ทะเบียนและวัดผลหลังจากตรวจสอบ เอกสารหลักฐานไฟล์แนบการสมัครแล้วด าเนินการแจ้งผลให้ผู้สมัครทราบ

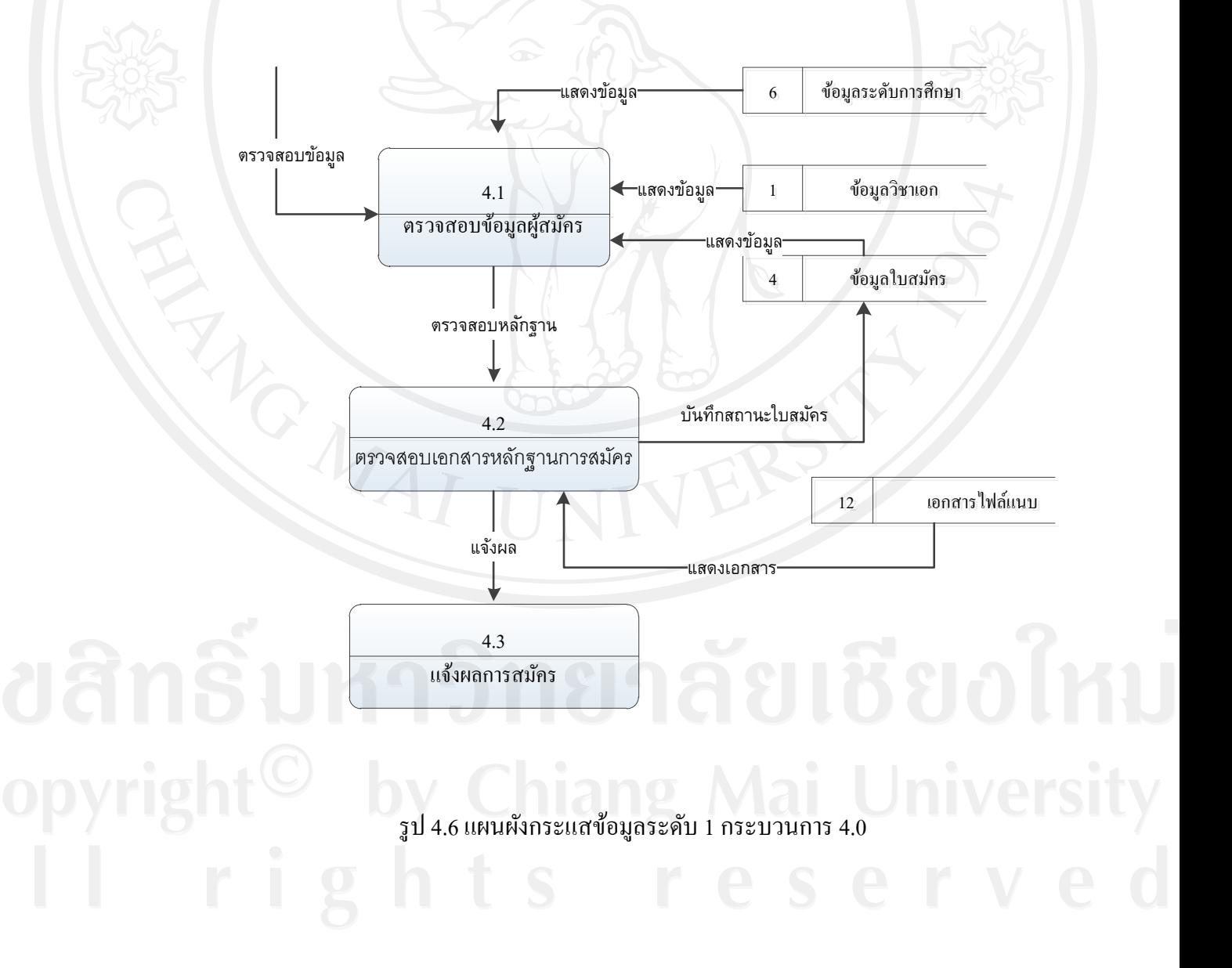

**กระบวนการ 5.0จัดการข้อมูลการช าระเงิน**

ส่วนของการชำระเงิน ผู้เกี่ยวข้องกับกระบวนการนี้คือ เจ้าหน้าที่การเงิน โดยเมื่อทำการเข้า ี่ สู่ระบบด้วยชื่อผู้ใช้และรหัสผ่านแล้ว สามารถทำการปรับปรุงข้อมูลระบบการเงินที่เกี่ยวข้องกับ ผู้สมัคร แจ้งผลการตรวจสอบให้แก่ผู้สมัคร โดยที่กระบวนการนี้ยังต้องอาศัยการตรวจสอบข้อมูล ทางการเงินและหลักฐานการโอนเงินเพื่อความถูกต้องของข้อมูลทางการเงินของผู้สมัครอีกด้วย โดยสามารถแบ่งออกเป็ น 3 ส่วน ดังรูป 4.7 ซึ่งมีรายละเอียดดังนี้

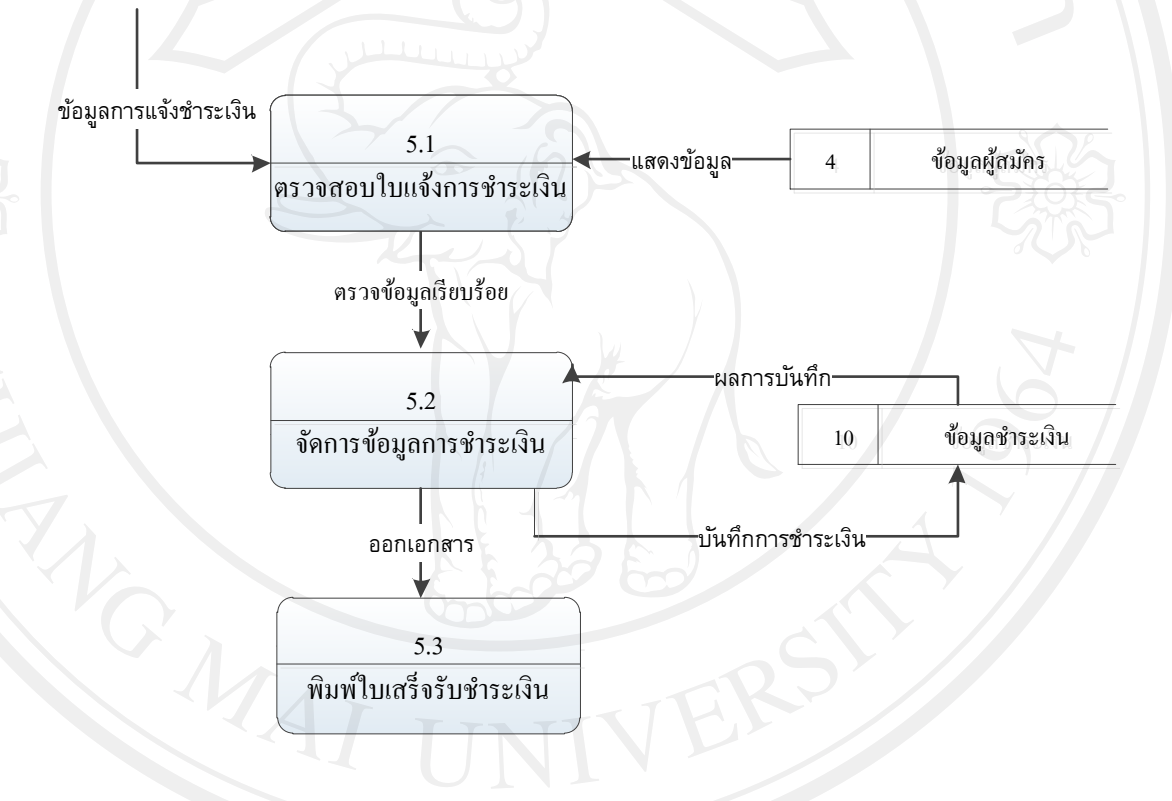

รูป 4.7 แผนผังกระแสข้อมูลระดับ 1 กระบวนการ 5.0

ึ **กระบวนการ 5.1** ตรวจสอบใบแจ้งการชำระเงิน เป็นส่วนของเจ้าหน้าการเงินที่ตรวจสอบหลักฐาน ี ของใบแจ้งชำระค่าธรรมเนียมในการสมัครสอบที่ผู้สมัครแจ้งการชำระเงินผ่านระบบเข้ามา **กระบวนการ 5.2** บันทึกข้อมูลช าระเงินค่าสมัคร หลังจากการตรวจสอบความเรียบร้อยแล้วเจ้าหน้า การเงินที่รับชำระค่าสมัครเรียนของผู้สมัครทำการบันทึกการรับชำระเงิน **กระบวนการ 5.3** พิมพ์ใบเสร็จช าระเงิน เจ้าหน้าการเงินสามารถพิมพ์ใบเสร็จการช าระเงิน ค่าธรรมเนียมการสมัครให้แก่ผู้สมัคร

**กระบวนการ 6.0 ประกาศผลรายงานผลสอบ**

ี่ ส่วนของการรายงานผลและประกาศผลสอบ เป็นกระบวนการสำหรับนำเข้าข้อมูลคะแนน ี สอบของผู้สมัครและผู้ที่ผ่านการคัดเลือก โดยเจ้าหน้าที่ทะเบียนและวัดผลทำการจัดการในส่วนนี้ สามารถแบ่งออกเป็ น 3 ส่วนซึ่งมีรายละเอียดดังรูป 4.8

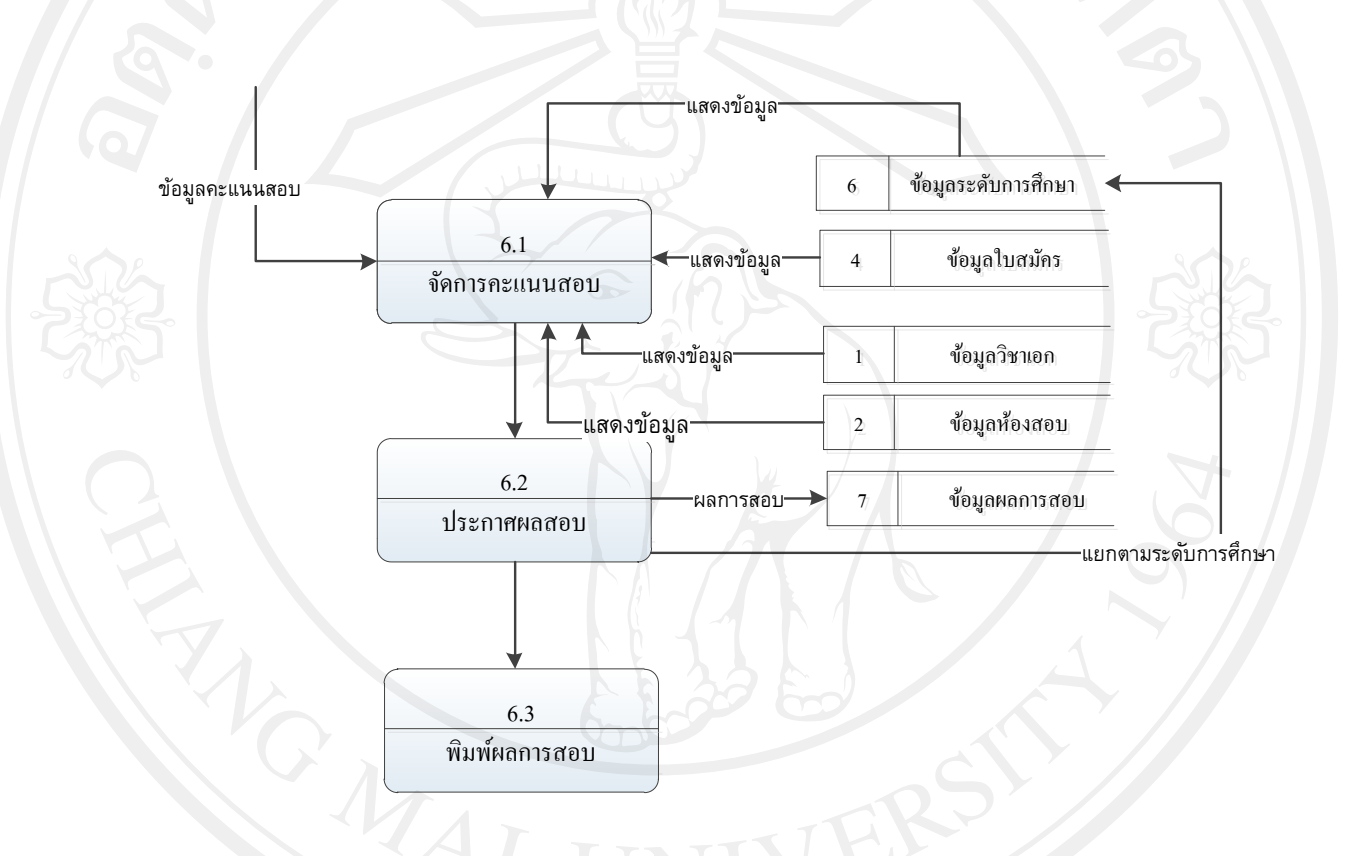

รูป 4.8 แผนผังกระแสข้อมูลระดับ 1 กระบวนการ 6.0

**กระบวนการ 6.1** จัดการคะแนนสอบ เป็ นส่วนของเจ้าหน้าทะเบียนและวัดผลเข้าสู่ระบบโดยชื่อ ผู้ใช้และรหัสผาน่ สามารถค้นหารายชื่อผู้สมัคร บันทึกข้อมูลคะแนนสอบของผู้สมัครและผู้ที่ผาน่ การคัดเลือก

**กระบวนการ 6.2** ประกาศผลสอบ เป็ นส่วนของเจ้าหน้าทะเบียนและวัดผลเข้าสู่ระบบโดยชื่อผู้ใช้ และรหัสผานประกาศผล ่ การสอบของผู้สมัคร

**กระบวนการ 6.3** พิมพ์ผลการสอบ เป็ นส่วนของเจ้าหน้าส่วนของเจ้าหน้าทะเบียนและวัดผลเข้าสู่ ระบบโดยชื่อผู้ใช้และรหัสผ่านทำหน้าที่พิมพ์ผลการสอบและแจ้งให้แก่ผู้สมัครทราบ

**กระบวนการ 7.0 ทะเบียนนักเรียนใหม่**

้ส่วนของทะเบียนนักเรียนใหม่ เป็นส่วนของเจ้าหน้าที่ทะเบียนและวัดผลในการจัดการข้อมูล การรายงานตัวส าหรับผู้สมัครที่ผ่านการคัดเลือกโดยสามารถค้นหาและแจ้งกาหนดการข้อมูล รายงานตัว ผู้สมัครที่มารายงานตัวแล้วจะได้หมายเลขประจ าตัวการเป็ นนักเรียนใหม่ ดังรูป 4.9

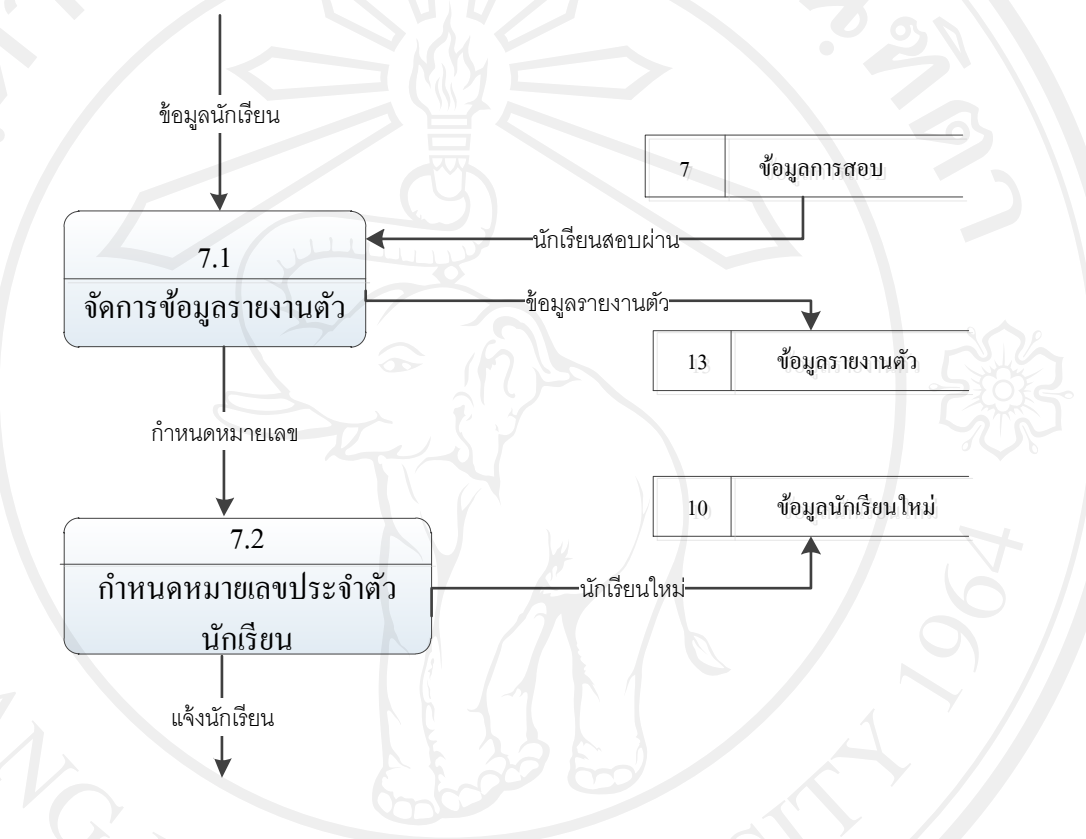

# รูป 4.9 แผนผังกระแสข้อมูลระดับ 1 กระบวนการ 7.0

**กระบวนการที่ 7.1**จัดการข้อมูลรายงานตัว เป็ นส่วนของเจ้าหน้าที่ทะเบียนและวัดผลท าการจัดการ ่ ข้อมูลนักเรียนที่ผ่านการคัดเลือก การรายงานตัวเข้าเป็นนักเรียนใหม่ตามวันเวลาที่กำหนด สามารถ แยกกระบวนการของระบบออกเป็นกระบวนการย่อยได้ทั้งหมด 4 กระบวนการดังรูป 4.19 **กระบวนการที่ 7.2** กาหนดหมายเลขประจ าตัวนักเรียน เป็ นส่วนของเจ้าหน้าที่ทะเบียนและวัดผล กาหนดหมายเลขประจ าตัวนักเรียน หลังจากที่นักเรียนมารายงานตัวและแจ้งหมายเลขประจ าตัวให้ นักเรียนทราบ

#### **กระบวนการ 8.0 รายงานสรุปและสถิติ**

เป็นกระบวนการที่นำเสนอข้อมูลรายงานและสถิติจำนวนผู้สมัครและจำนวนนักเรียนใหม่ โดยมีการแสดงผลในรูปแบบแผนภูมิแท่งและกราฟ แยกตามระดับชั้น โรงเรียน และรายงานต่างๆ ที่เกี่ยวข้องส่วนของรายงานและสรุปผลสถิติ มีผู้ที่เกี่ยวข้องคือ เจ้าหน้าทะเบียนและวัดผล เจ้าหน้าที่ การเงินและผู้บริหาร ดังรูป 4.10

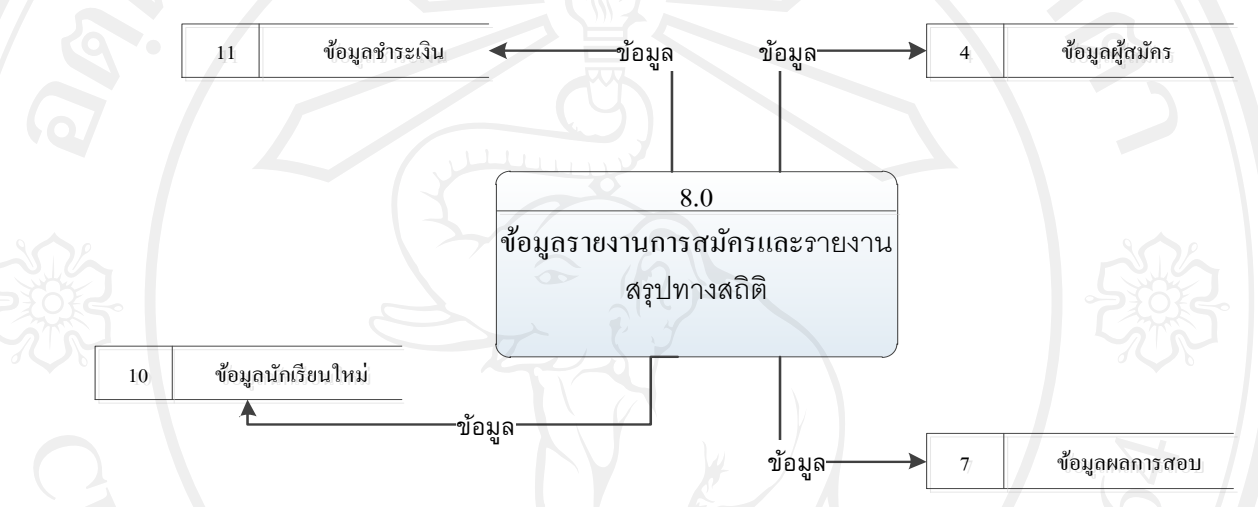

รูป 4.10แผนผังกระแสข้อมูลระดับ 1กระบวนการ 8.0

# **กระบวนการ 9.0 แสดงความช่วยเหลือและแสดงค าถามที่พบบ่อย**

เป็ นส่วนของในการช่วยเหลือและค าถามต่างๆของผู้สมัครที่ไม่เข้าใจขั้นตอนในการสมัคร หรือมีข้อสงสัยในการสมัคร ประกอบไปด้วย 2 กระบวนการ ดังรูป 4.11

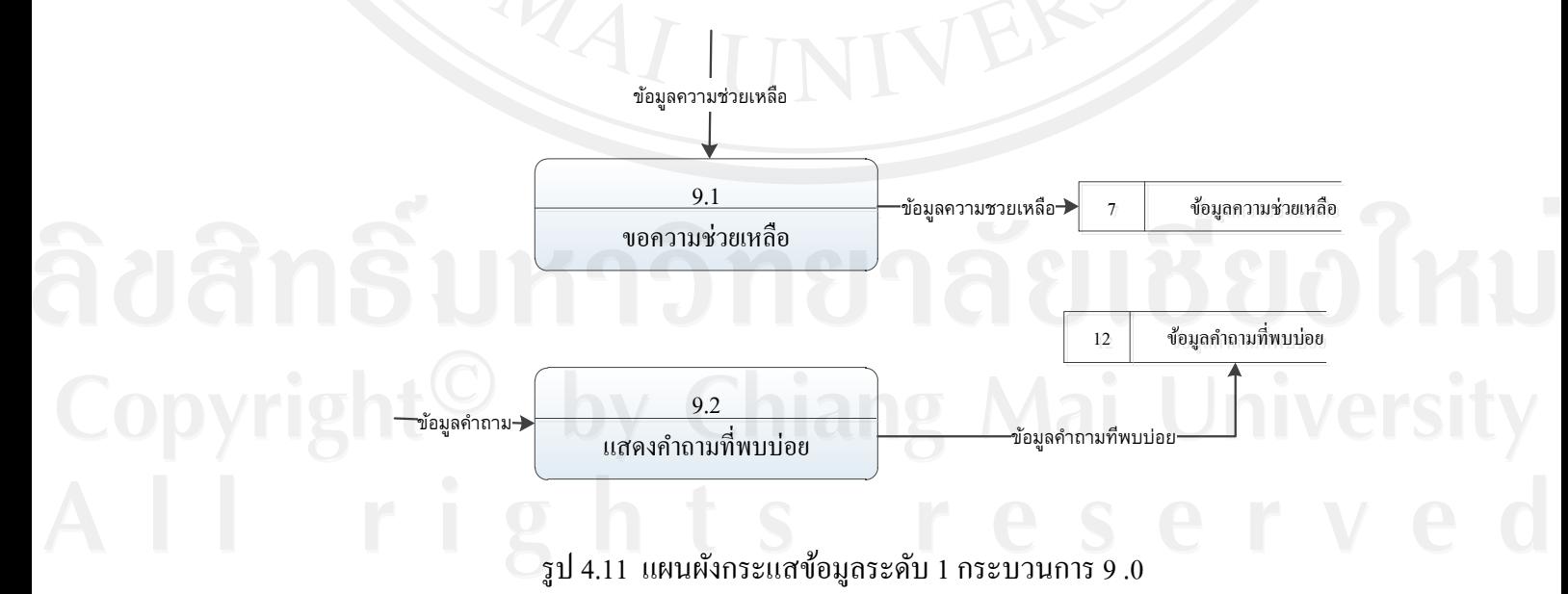

45

#### **กระบวนการ 9.1 ความช่วยเหลือ**

เป็ นส่วนของการช่วยเหลือในการสมัครเรียนต่างๆหรือขั้นตอนของผู้สมัครที่ไม่เข้าใจหรือ มีข้อสงสัยในการสมัคร

# **กระบวนการ 9.2 ค าถามที่พบบ่อย**

เป็ นส่วนของค าถามต่างๆในการสมัครเรียนต่างๆหรือผู้สมัครมีข้อสงสัยในการสมัคร

## **4.2 การออกแบบฐานข้อมูล**

จากการวิเคราะห์ข้อมูลตามขั้นตอนสามารถท าการออกแบบตามกระบวนการต่างๆ ใน ระบบน าข้อมูลที่ได้มาสร้างข้อมูลให้ครอบคลุมความต้องการทั้งหมดของระบบ โดยมีการสร้าง ความสัมพันธ์ระหว่างข้อมูลเพื่อการนำเอาไปใช้งานได้อย่างมีประสิทธิภาพ โดยการสร้าง ความสัมพันธ์ของฐานข้อมูลจะออกแบบตามหลักการแบบฐานข้อมูลมูลเชิงสัมพันธ์ โดยสามารถ ้กำหนดความสัมพันธ์จากเอนทิตีและแอททริบิวต์ต่างๆ

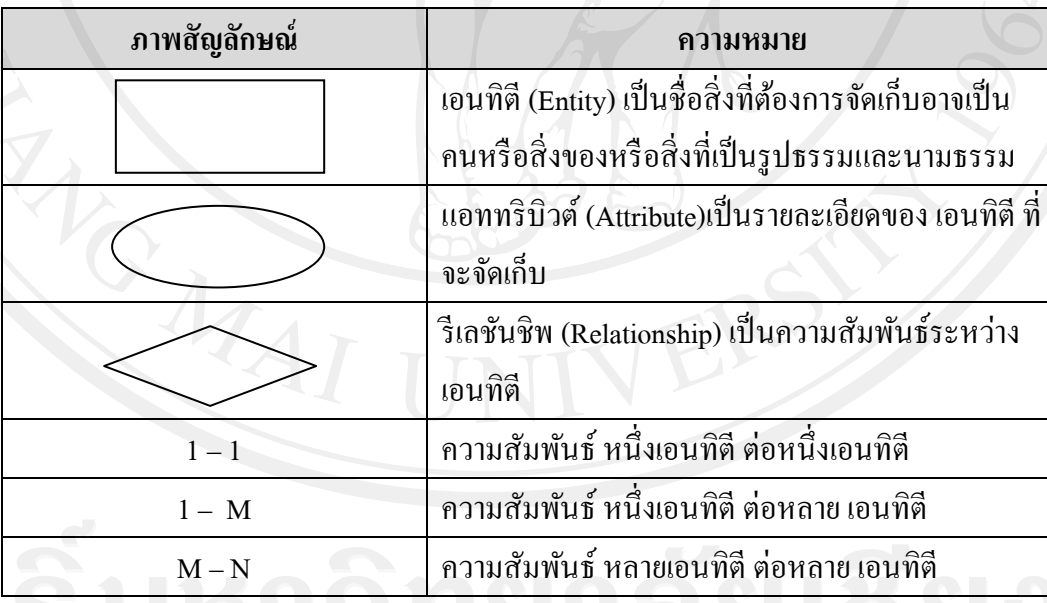

ตาราง 4.3 ภาพสัญลักษณ์ และความหมายที่ใช้ในการออกแบบฐานข้อมูล

## **4.2.1 ความสัมพันธ์ของข้อมูล**

1) ความสัมพันธ์แบบหนึ่ งต่อหนึ่ ง (One – to – One Relationship) เป็ นการแสดง ่ ความสัมพันธ์เอนทิตีหนึ่งว่ามีความสัมพันธ์กับเอนทิตีหนึ่งในลักษณะที่เป็นหนึ่งต้องหนึ่ง

2) ความสัมพันธ์แบบหนึ่งต่อกลุ่ม (One – to – Many Relationship) เป็น การแสดง ้ความสัมพันธ์ของเอนทิตีหนึ่งว่ามีความสัมพันธ์กับข้อมูลหลายข้อมูลของเอนทิตีหนึ่ง

3) ความสัมพันธ์แบบกลุ่มต่อกลุ่ม (Many – to – Many Relationship) เป็น การแสดง ความสัมพันธ์ของข้อมูลสองเอนทิตีในลักษณะแบบกลุ่มต่อกลุ่ม

ในส่วนของการแสดงความสัมพันธ์ของข้อมูลแบบแผนภาพอีอาร์โมเดลเพื่อแสดงให้เห็น ถึงความสัมพันธ์ของข้อมูลที่เกิดขึ้นระหว่างรายละเอียดของข้อมูลในแต่ละความสัมพันธ์ข้อมูลของ การพัฒนาระบบฐานข้อมูลการรับสมัครนักเรียนส าหรับโรงเรียนปรินส์รอยแยลส์วิทยาลัย ได้ดัง รูป 4.12

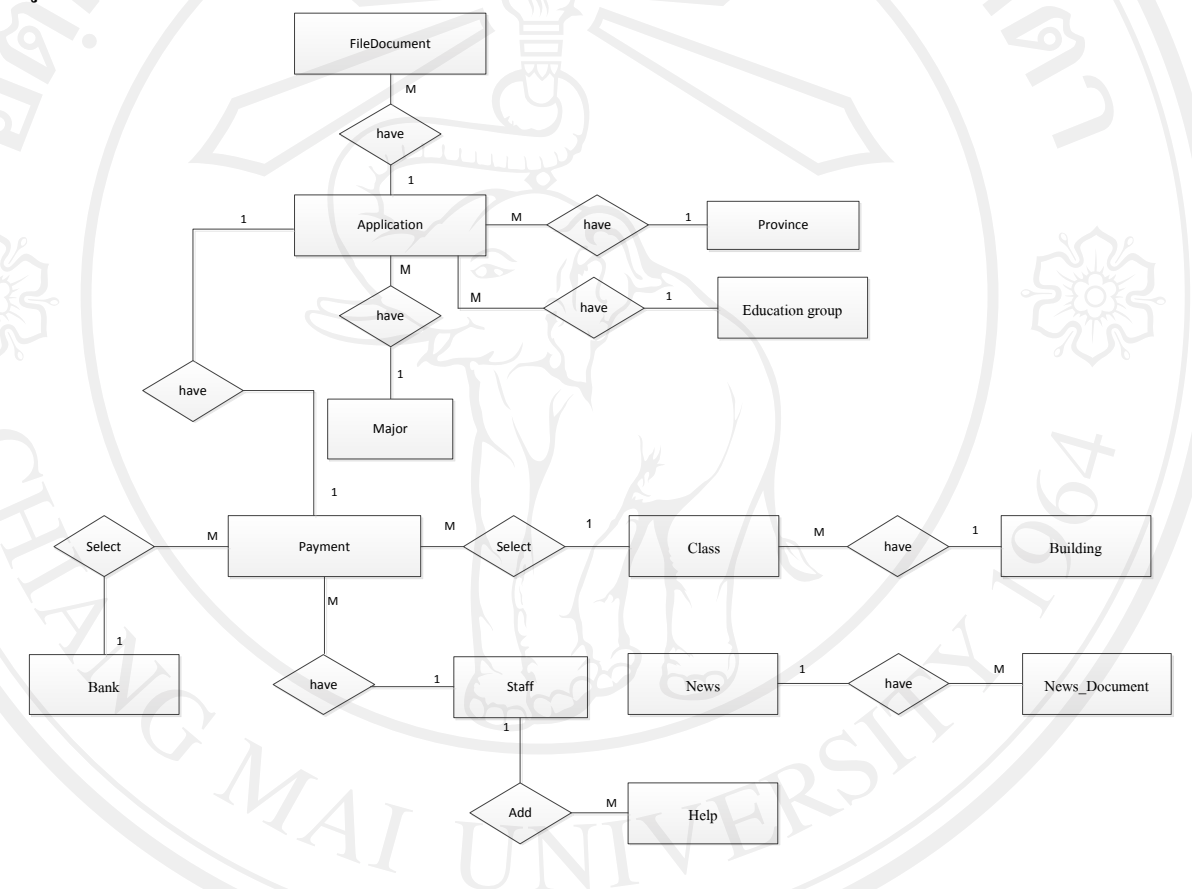

รูป 4.12 แสดงความสัมพันธ์ระหวางตารางข้อมูล ่

1) จากรูป 4.13 สามารถอธิบายกฎธุรกิจคือ ใบสมัคร(Application) สามารถมีเอกสารหรือ หลักฐานเกี่ยวกับการสมัคร(File Document) อยู่หลายไฟล์แต่ละไฟล์เป็นของใบสมัครใบเดียว

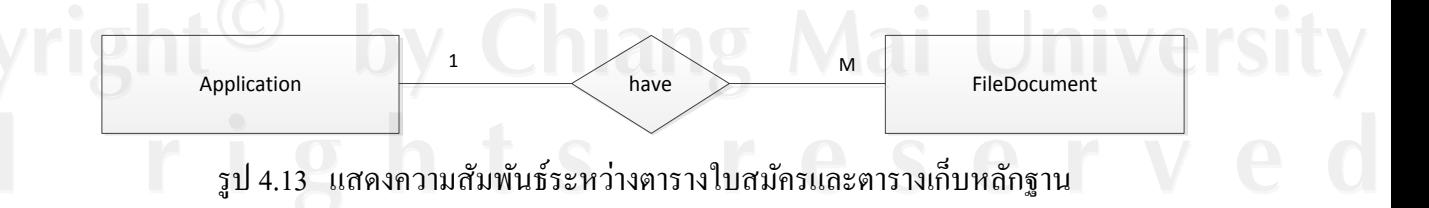

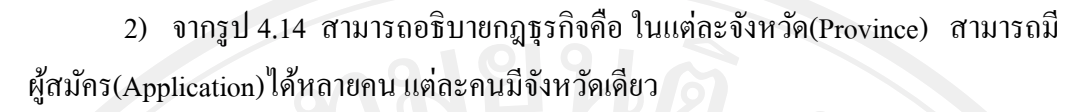

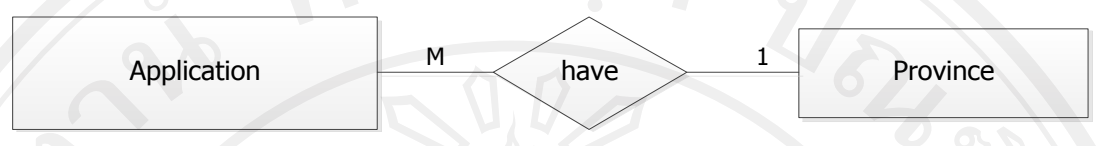

รูป 4.14 แสดงความสัมพันธ์ระหวางตารา ่ งประวัติผู้สมัครและตารางจังหวัด

3) จากรูป 4.15 สามารถอธิบายกฎธุรกิจคือ ใบสมัคร (Application) สามารถมีกลุ่ม การศึกษา (Education Group) ได้เพียงกลุ่มการศึกษาเดียวและใบสมัครเรียนแต่ละใบจะมีแผนการ เรียน (Major)แผนการเรียนได้แผนการเรียนเดียว แต่ละแผนการเรียนสามารถมีใบสมัครได้หลาย

ใบ

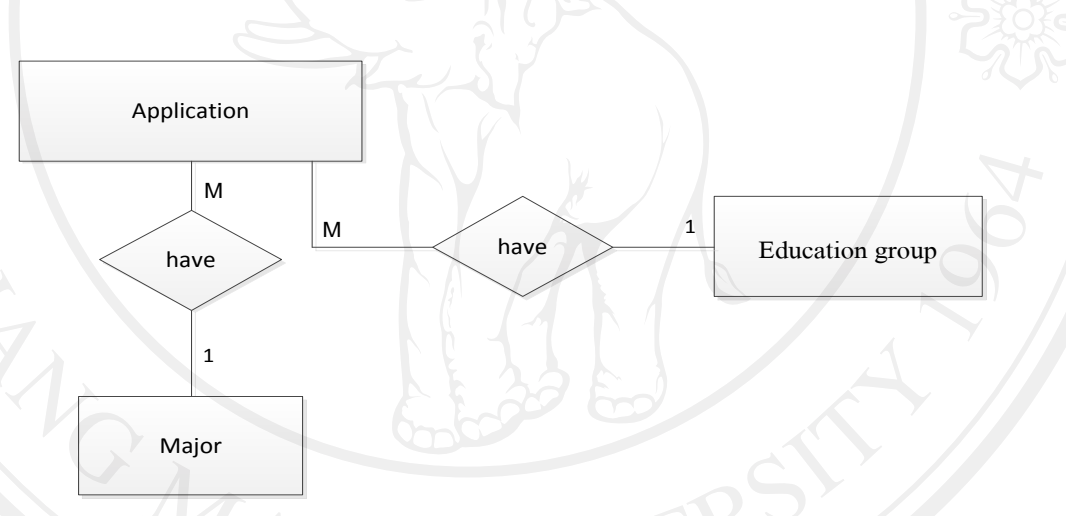

รูป 4.15 แสดงความสัมพันธ์ระหวางตาราง ่ ผู้สมัครและตารางแผนการศึกษา

4) จากรูป 4.16 สามารถอธิบายกฎธุรกิจคือ ใบสมัคร (Application) สามารถมีการชำระ เงิน(Payment) ใค้เพียงการรายการเดียว และแต่ละการชำระเงินก็สามารถมีใบสมัครเพียงใบเดียว เท่านั้น

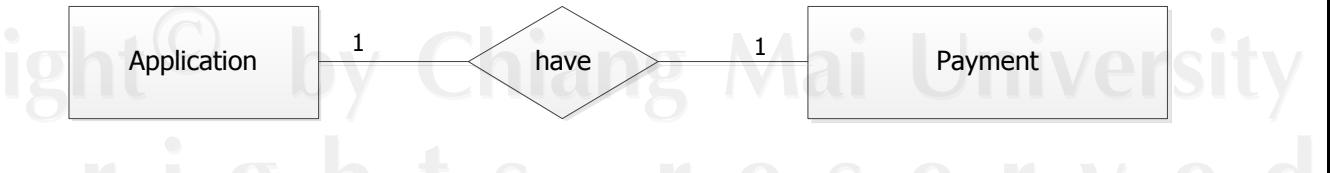

รูป 4.16 แสดงความสัมพันธ์ระหว่างตารางการชำระเงิน และตารางใบสมัคร

5) จากรูป 4.17 สามารถอธิบายกฎธุรกิจคือ การชำระเงิน (Payment) ในแต่ละรายการรับ ช าระเงินสามารถกาหนดห้องสอบ ( Class) ห้องสอบเดียว แต่ละห้องสอบสามารถมีได้หลายการรับ ช าระเงิน

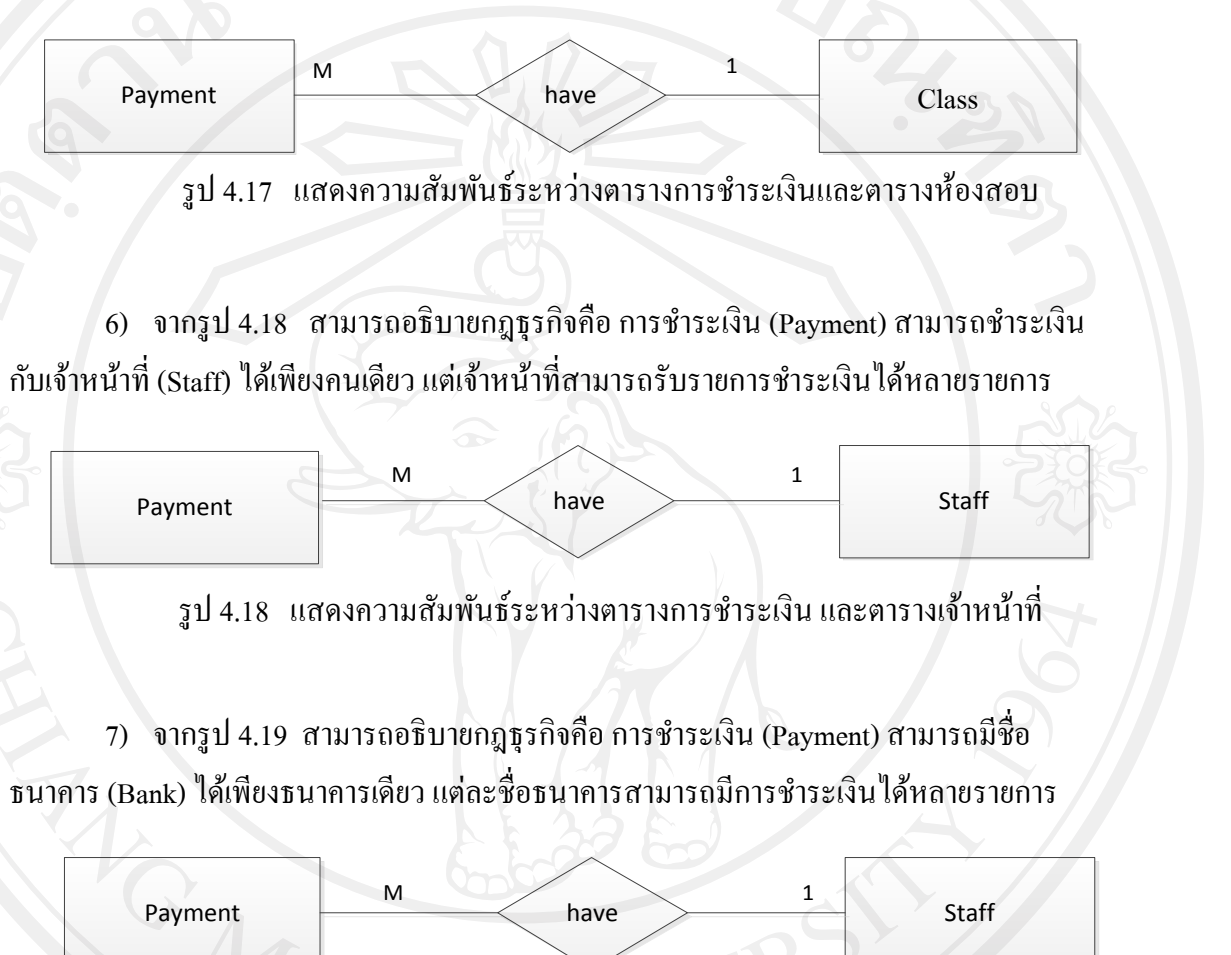

รูป 4.19 แสดงความสัมพันธ์ระหว่างตารางการชำระเงิน และตารางธนาคาร

8) จากรูป 4.20 สามารถอธิบายกฎธุรกิจคือ อาคารที่ใช้สอบ (Building) สามารถมีห้อง สอบได้หลายห้องสอบ และห้องสอบสามารถมีอาคารได้เพียงอาคารเดียว

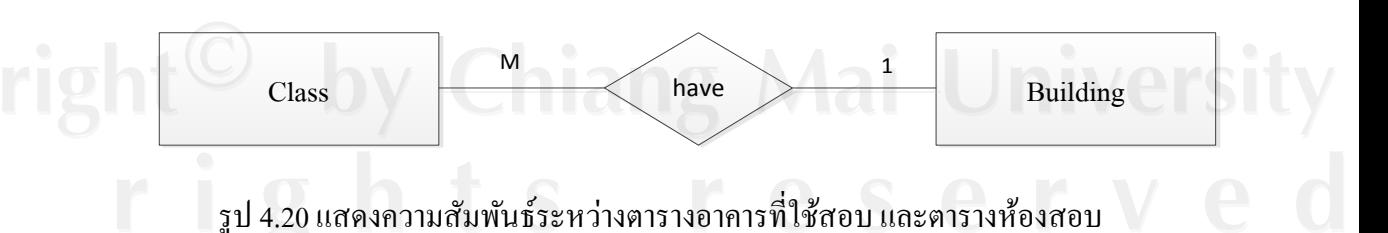

9) จากรูป 4.21 สามารถอธิบายกฎธุรกิจคือ ข่าวสารและกาหนดการ( News) หลาย ข่าวสารและข่าวสารในแต่ละข่าวสามารถมีเอกสารแนบ(New Document)ได้หลายเอกสาร และแต่ ละเอกสารแนบเป็ นของข่าวเดียว

50

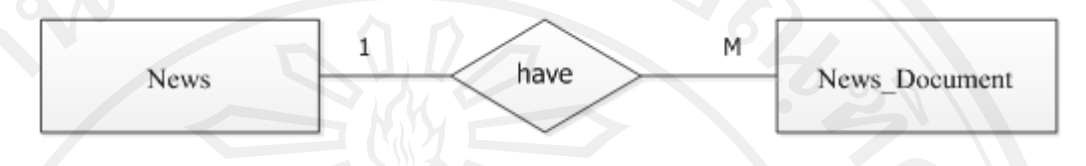

รูป 4.21 แสดงความสัมพันธ์ระหวางตาราง ่ ข่าวสารและกาหนดการ และตารางเอกสารแนบ

10) จากรูป 4.22 สามารถอธิบายกฎธุรกิจคือ คำถามที่พบบ่อย (Help) สามารถมีเจ้าหน้าที่ ์ (Staff) ใด้เพียงเจ้าหน้าที่เดียว แต่เจ้าหน้าที่สามารถเพิ่มคำถามที่พบบ่อยได้หลายคำถาม

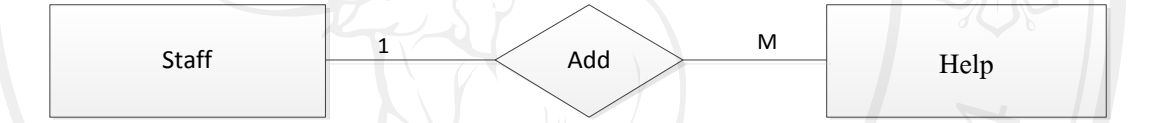

รูป 4.22 แสดงความสัมพันธ์ระหว่างตารางคำถามที่พบบ่อย และตารางเจ้าหน้าที่

# **4.2.2 โครงสร้างฐานข้อมูล**

 จากการวิเคราะห์ความสัมพันธ์ระหว่างเอ็นทิตีท าให้สามารถออกแบบเป็ นฐานข้อมูล ี ของระบบฐานข้อมูลการรับสมัครนักเรียนสำหรับโรงเรียนปรินส์รอยแยลส์วิทยาลัย มีกระบวนการ ้ทำงานหลัก ๆ เหมือนระบบเดิมแต่จะปรับเปลี่ยนวิธีการทำงานจากเดิมที่เน้นการติดต่อผ่านเอกสาร ี่ เป็นหลักมาเป็นการทำงานผ่านระบบเครือข่ายและมีการจัดการกับข้อมูลโดยอัตโนมัติ เพื่อเป็นการ ิลดขั้นตอน การทำงานที่ซ้ำซ้อน และช่วยให้การทำงานมีประสิทธิภาพมากยิ่งขึ้น โดยได้ทำการ ้ออกแบบตารางสำหรับจัดเก็บข้อมูลของระบบโดยใช้ฐานข้อมูลมายเอสคิวแอล โดยแบ่งออกเป็น 13 ตาราง ซึ่งมีชื่อตารางและหน้าที่ แสดงดังตาราง 4.4

# ตาราง 4.4 ตารางข้อมูลของระบบฐานข้อมูลการรับสมัครนักเรียนสำหรับโรงเรียน ปรินส์รอยแยลส์วิทยาลัย

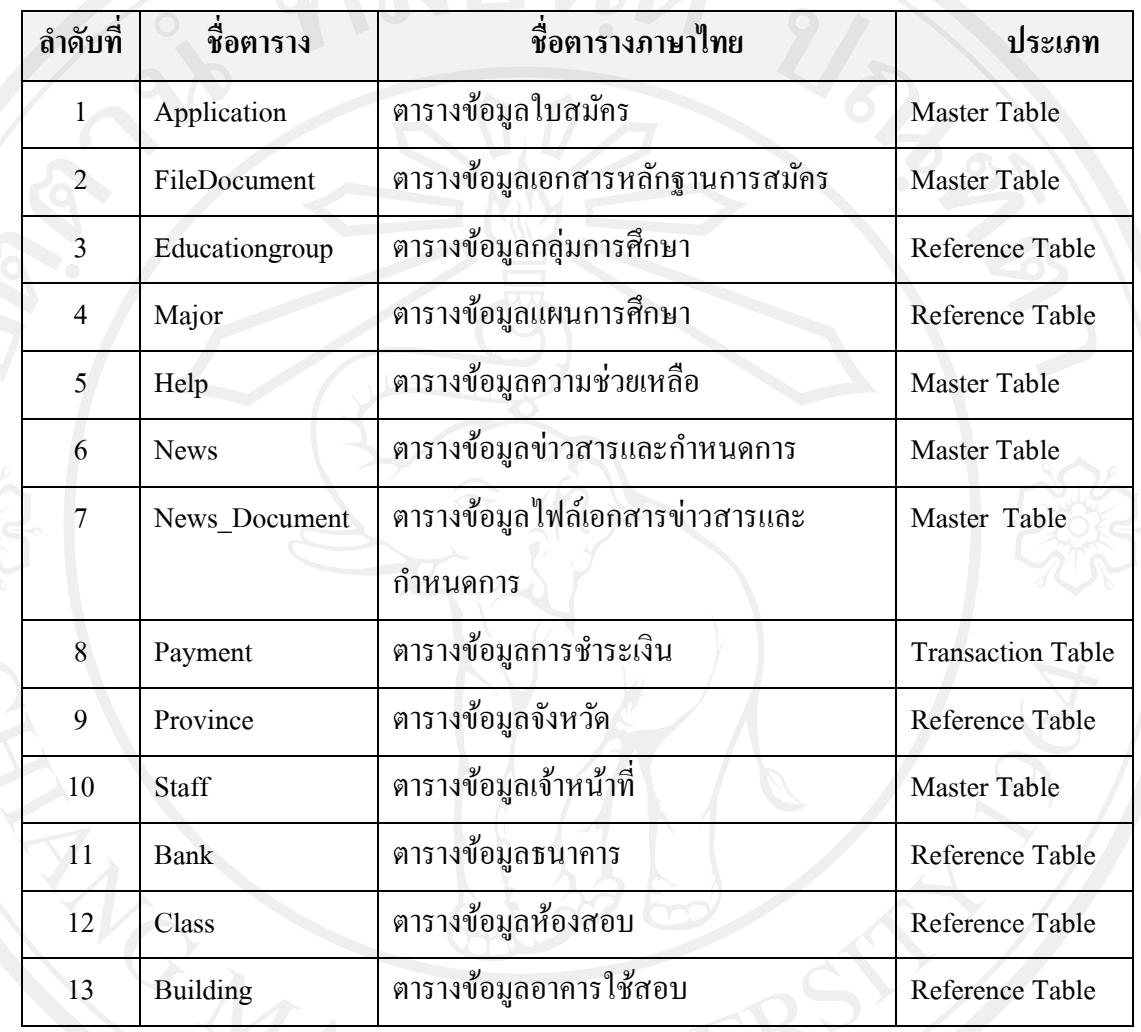

ในการจัดท าโครงสร้างฐานข้อมูลอาจจะมีการกาหนดแบบของข้อมูลในตารางฐานข้อมูลที่ แตกต่างกันตามฐานข้อมูลที่เลือกใช้งาน โดยการพัฒนาระบบฐานข้อมูลการรับสมัครนักเรียน ส าหรับโรงเรียนปรินส์รอยแยลส์วิทยาลัย เลือกใช้ฐานข้อมูลมายเอสคิวแอล โดยจะมีแบบของ ข้อมูลที่ใช้งานดังตาราง 4.5

ตาราง 4.5 แบบข้อมูลทั้งหมดของระบบฐานข้อมูลรับสมัครนักเรียน

| ชนิดของข้อมูล | คำอธิบาย                                                                                     | ตัวอย่าง         |
|---------------|----------------------------------------------------------------------------------------------|------------------|
| CHAR(M)       | เก็บข้อมูลที่เป็นข้อความขนาดของการเก็บมีขนาด<br>คงที่แต่ต้องไม่เกิน 255 ตัวอักขระ            | 001              |
| VARCHAR(M)    | เก็บข้อมูลที่เป็นข้อความขนาดของการเก็บมีขนาด<br>ตามการใช้งานจริงแต่ต้องไม่เกิน 255 ตัวอักขระ | รับสมัครนักเรียน |
| <b>INT</b>    | เกี่บค่าจำนวนเต็มตั้งแต่ -2,147,483,648 ถึง<br>+2,147,483,648 ขนาด 4 ไบต์                    | 1234             |
| <b>DATE</b>   | เก็บข้อมูลวันที่ มีขนาด 3 ไบต์                                                               | 28/05/2550       |
| <b>TIME</b>   | เก็บข้อมูลเวลา มีขนาด 3 ไบต์                                                                 | 10:09:23         |

จากข้อมูลตารางทั้งหมดของระบบฐานข้อมูลการรับสมัครนักเรียนสำหรับโรงเรียนปรินส์ รอยแยลส์วิทยาลัย ดังตาราง 4.4 และข้อมูลแบบดังตาราง 4.5 สามารถทำการสร้างตารางข้อมูล ดังต่อไปนี้

1) ตาราง Application เป็ นตารางเก็บข้อมูลใบสมัครมีโครงสร้างตาราง ดังตาราง 4.6

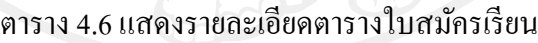

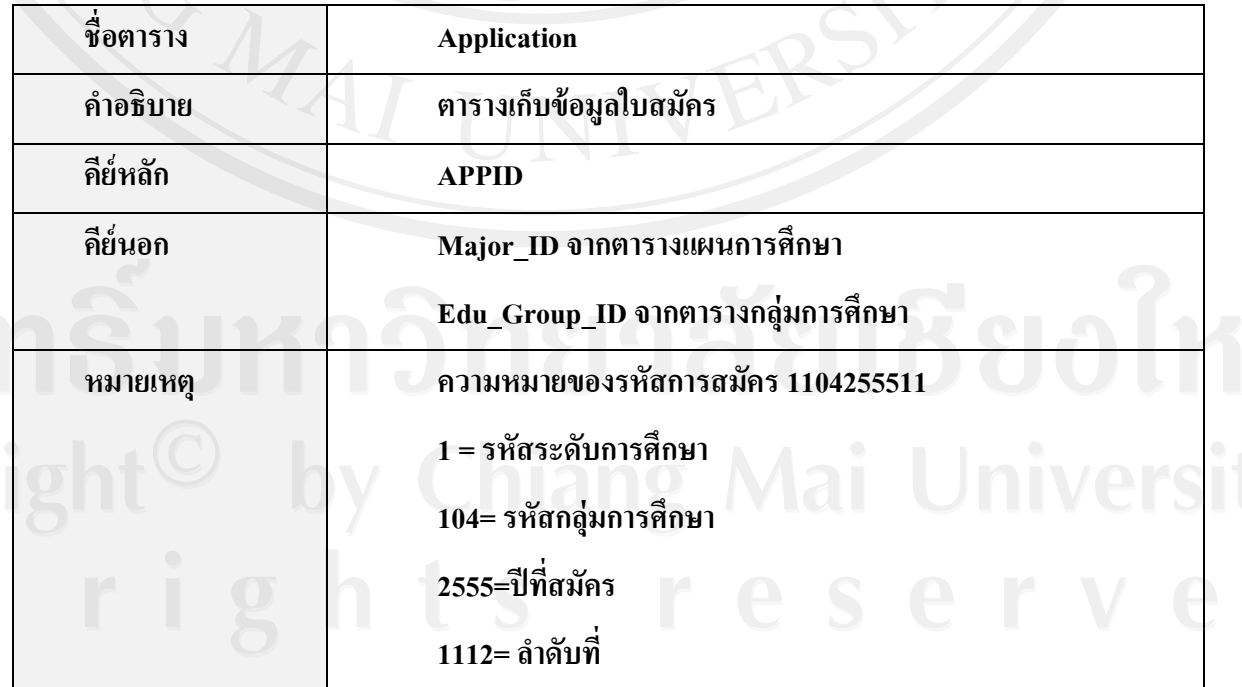

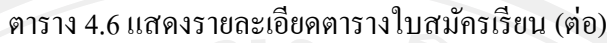

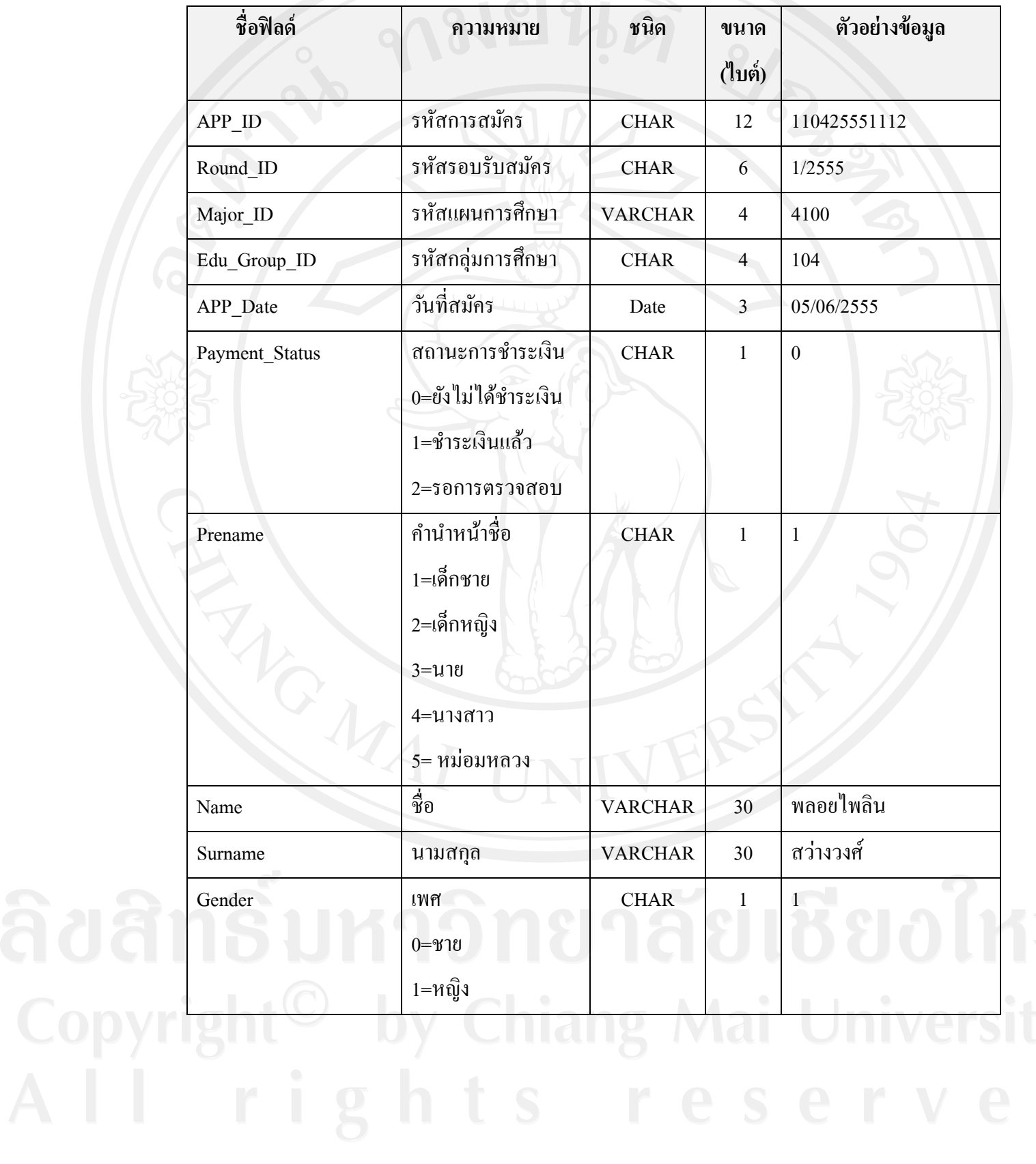

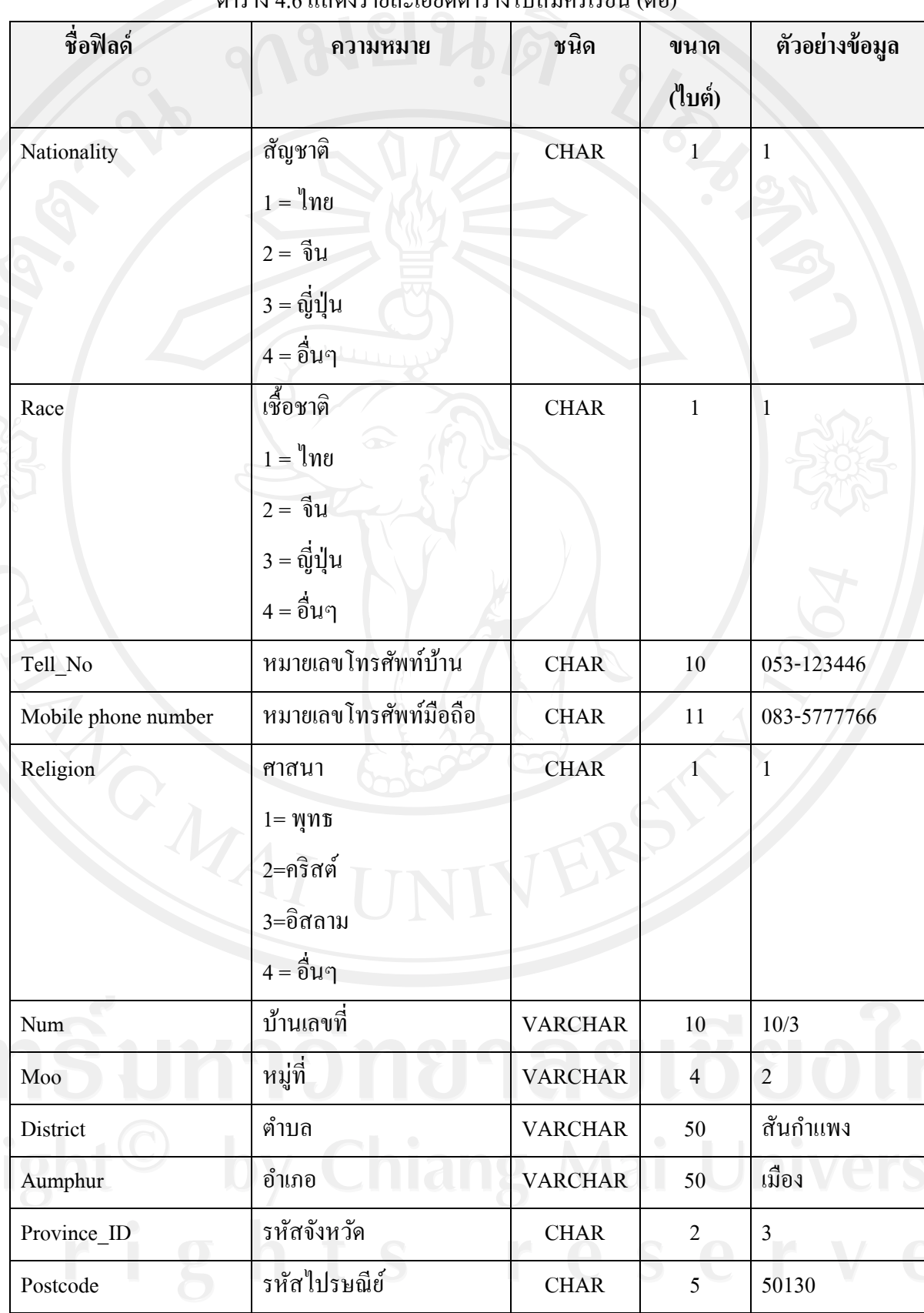

ตาราง 4.6 แสดงรายละเอียดตารางใบสมัครเรียน (ต่อ)

ตาราง 4.6 แสดงรายละเอียดตารางใบสมัครเรียน(ต่อ)

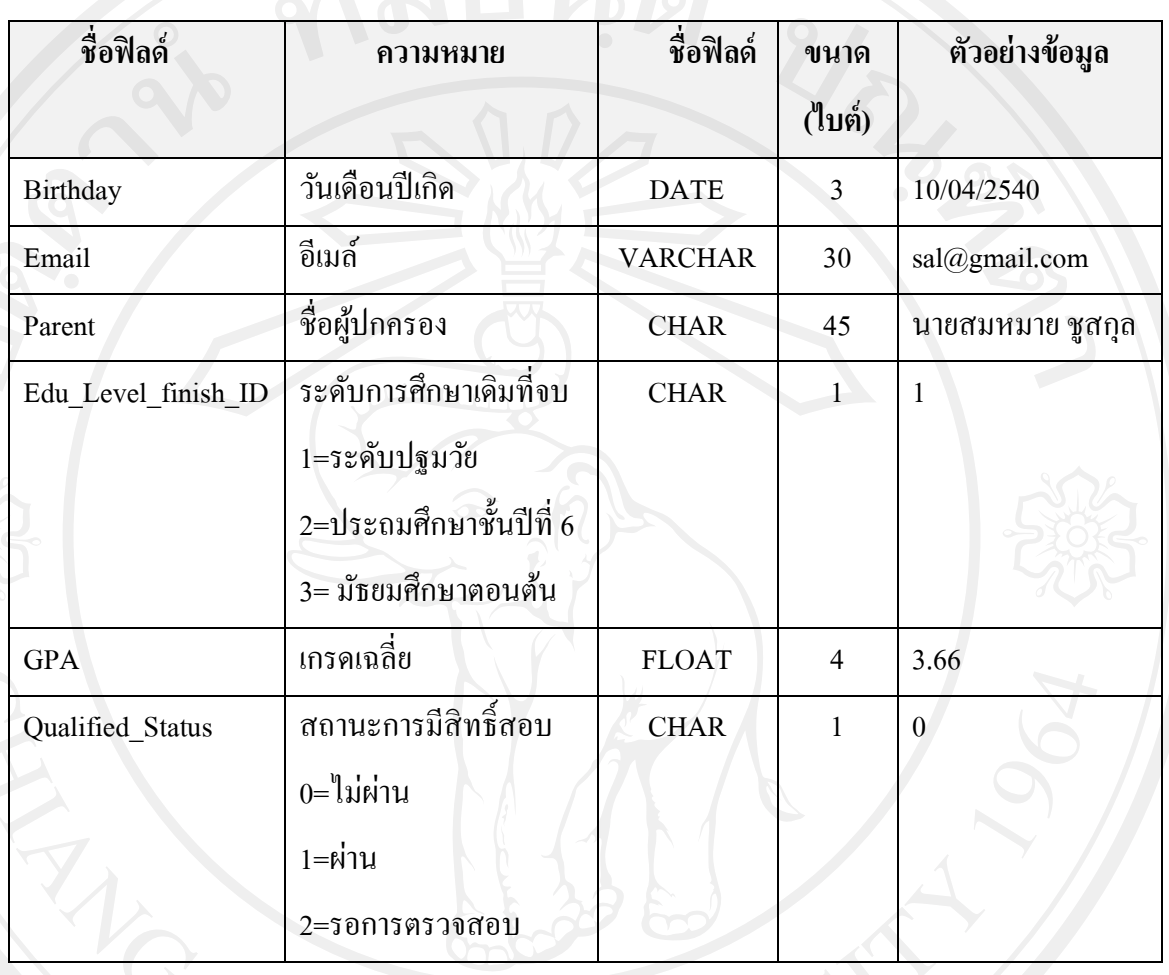

2) ตาราง FileDocument เป็นตารางที่ใช้เก็บข้อมูลหลักฐานการสมัครมีรูปแบบโครงสร้าง ตาราง ดังตาราง 4.7

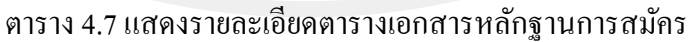

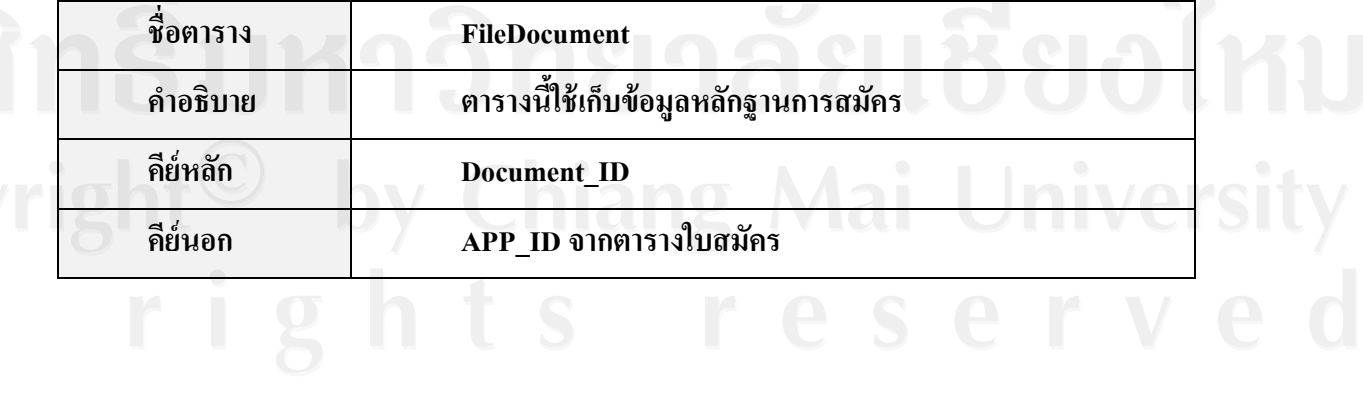

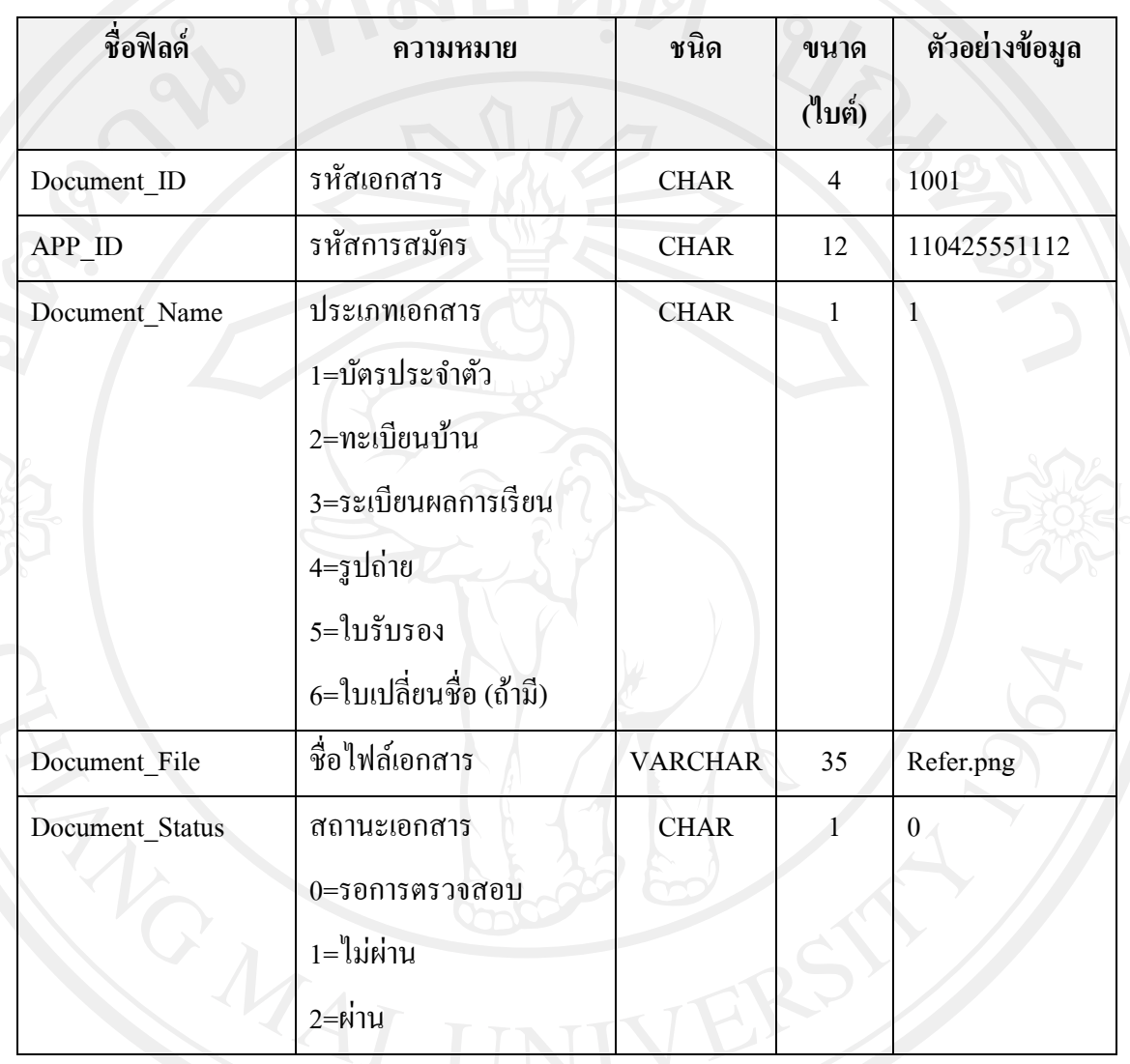

ตาราง 4.7 แสดงรายละเอียดตารางเอกสารหลักฐานการสมัคร(ต่อ)

3) ตาราง Educationgroup เป็ นตารางที่ใช้เก็บข้อมูลกลุ่มการศึกษามีรูปแบบโครงสร้างตาราง ดังตาราง 4.8

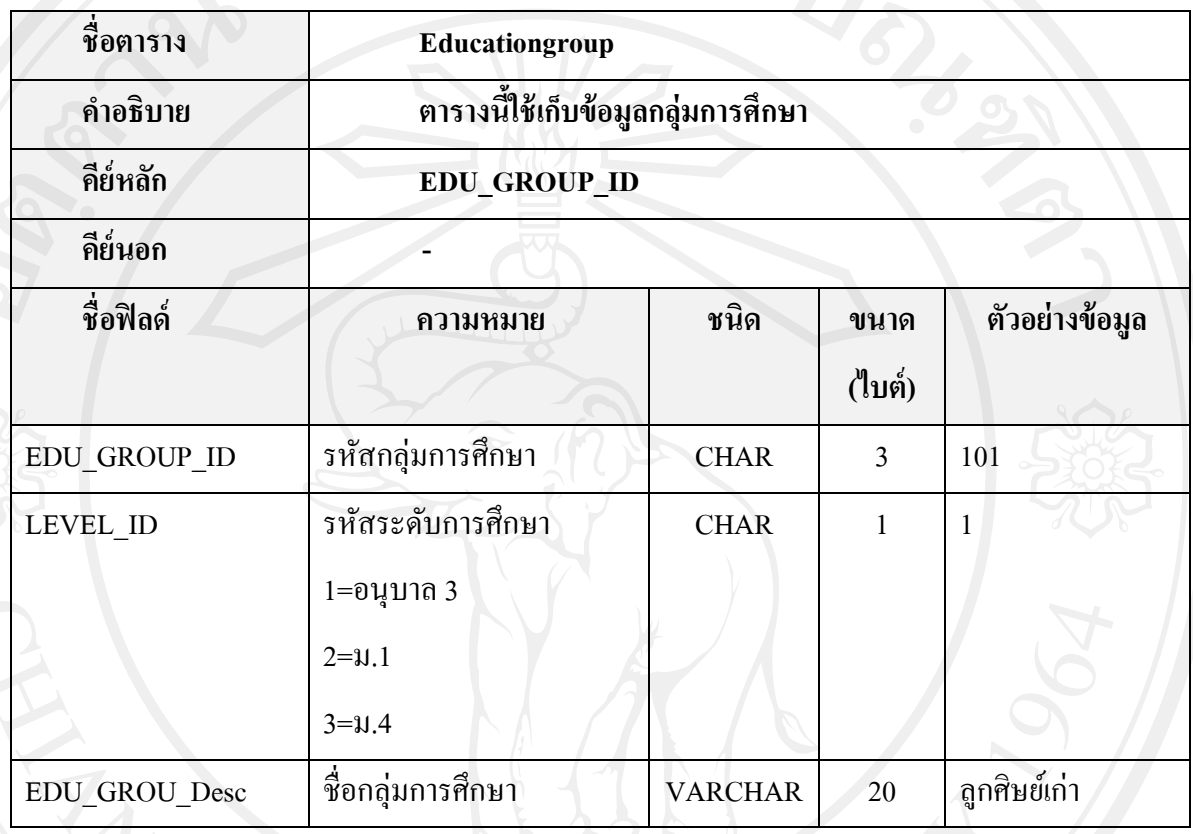

# ตาราง 4.8 แสดงรายละเอียดตารางกลุ่มการศึกษา

4) ตาราง Major เป็ นตารางที่ใช้เก็บข้อมูลแผนการศึกษามีรูปแบบโครงสร้างตาราง ดังตาราง

4.9

# ตาราง 4.9 แสดงรายละเอียดตารางแผนการศึกษา

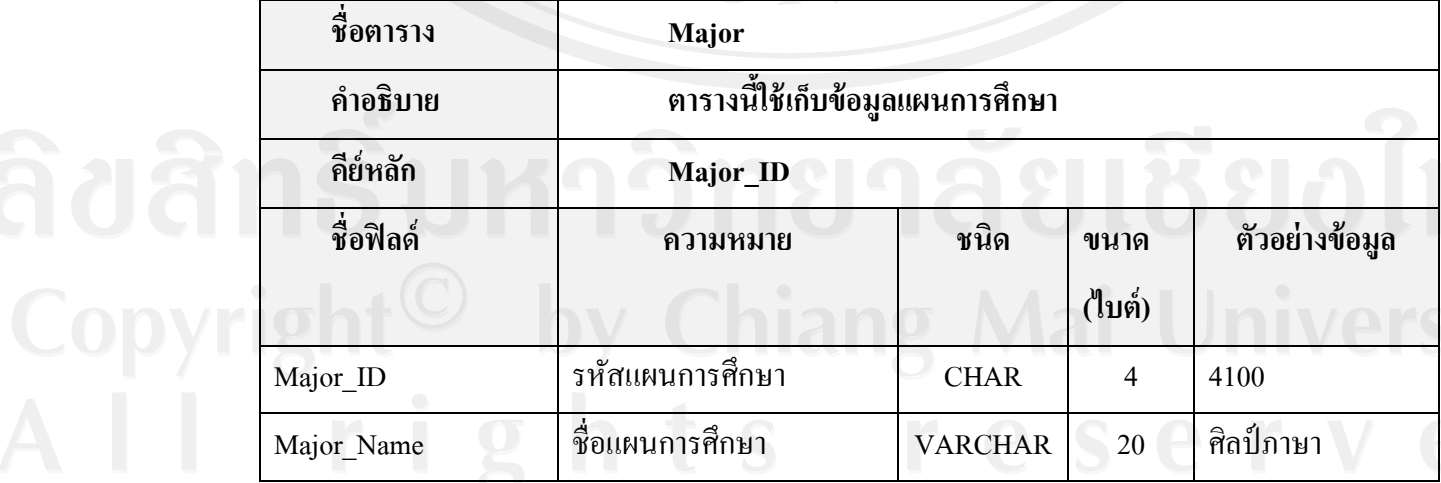

5) ตาราง Help เป็นตารางที่ใช้เก็บข้อมูลความช่วยเหลือและคำถามที่พบบ่อย มีรูปแบบ โครงสร้างตาราง ดังตาราง 4.10

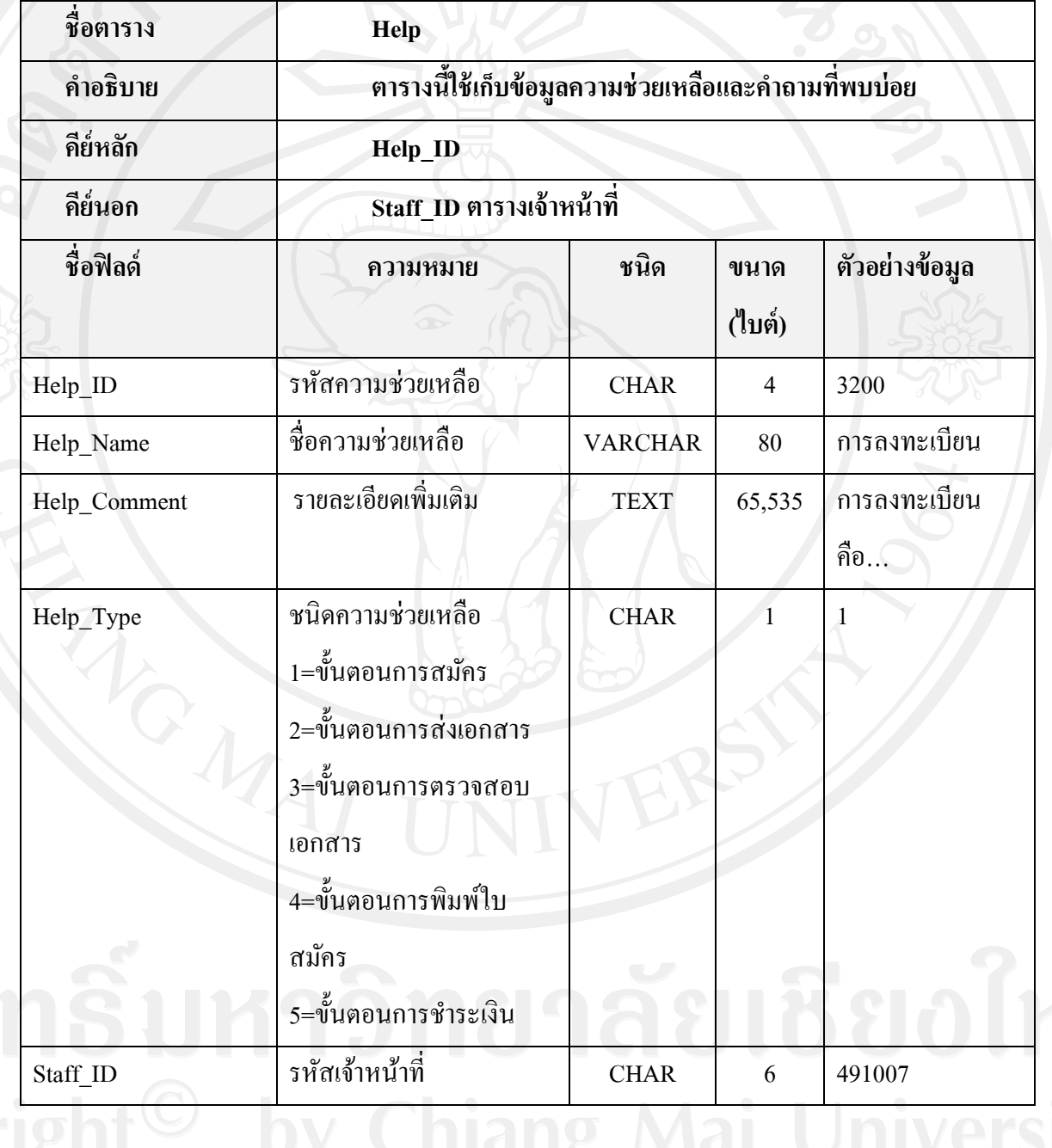

ิตาราง 4.10 แสดงรายละเอียดตารางความช่วยเหลือและคำถามที่พบบ่อย

58

6) ตาราง News เป็ นตารางที่ใช้เก็บข้อมูลข่าวสารและกาหนดการ มีรูปแบบโครงสร้างตาราง ดังตาราง 4.11

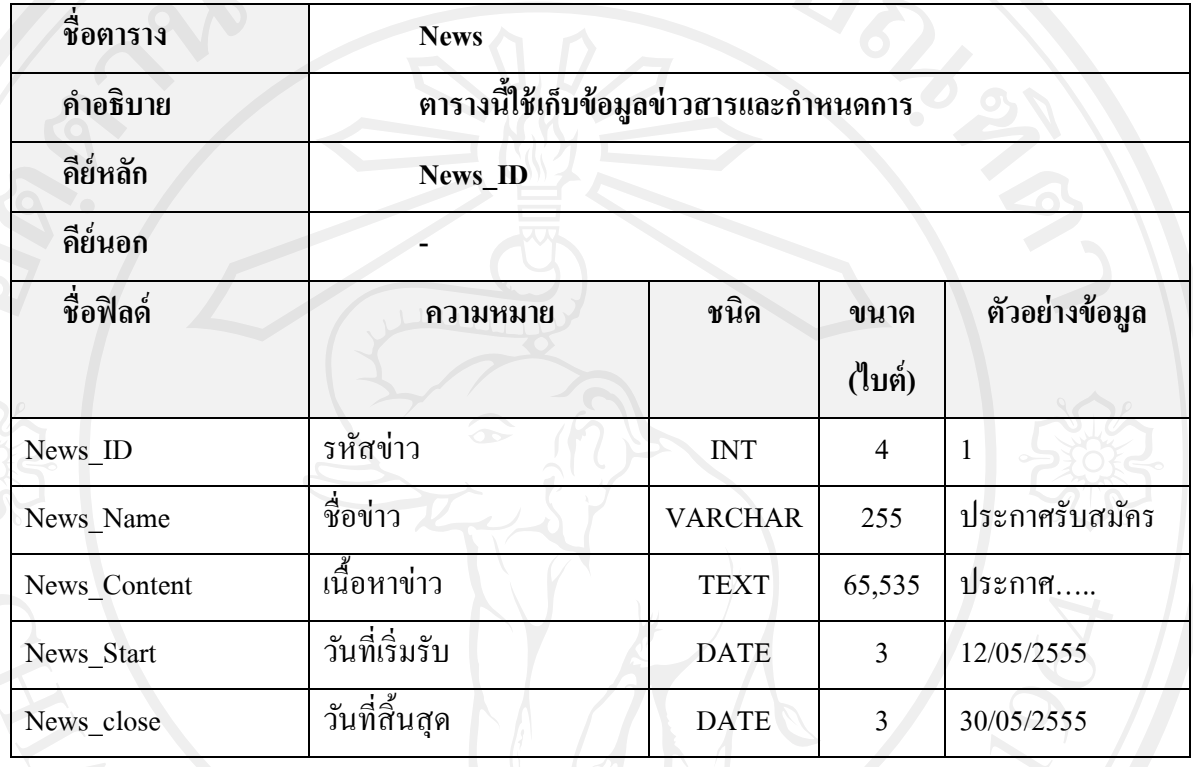

ตาราง 4.11 แสดงรายละเอียดตารางข่าวสารและกาหนดการ

7) ตาราง News\_Document เป็ นตารางที่ใช้เก็บข้อมูลไฟล์แนบเข่าวสารและกาหนดการ มี รูปแบบโครงสร้างตาราง ดังตาราง 4.12

ตาราง 4.12 แสดงรายละเอียดตารางไฟล์แนบข่าวสารและกาหนดการ

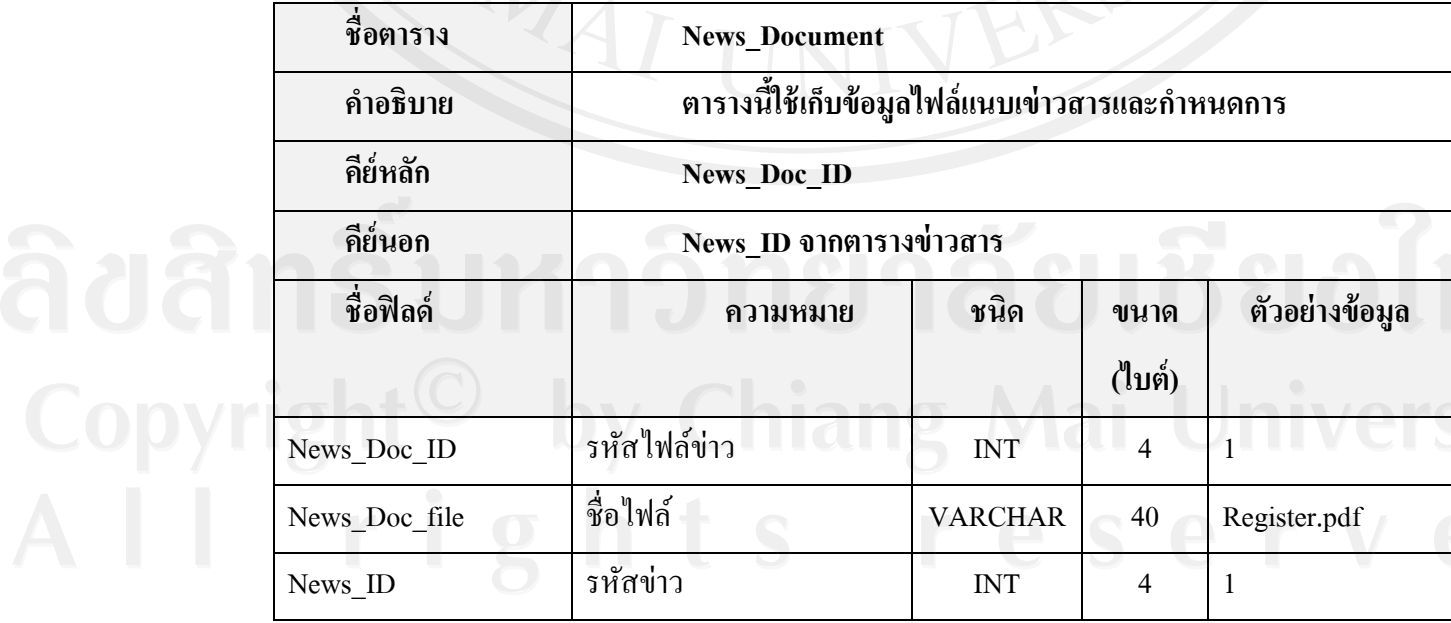

8) ตารางProvince เป็ นตารางที่ใช้เก็บข้อมูลรายละเอียดชื่อจังหวัด มีรูปแบบโครงสร้าง ตาราง ดังตาราง 4.13

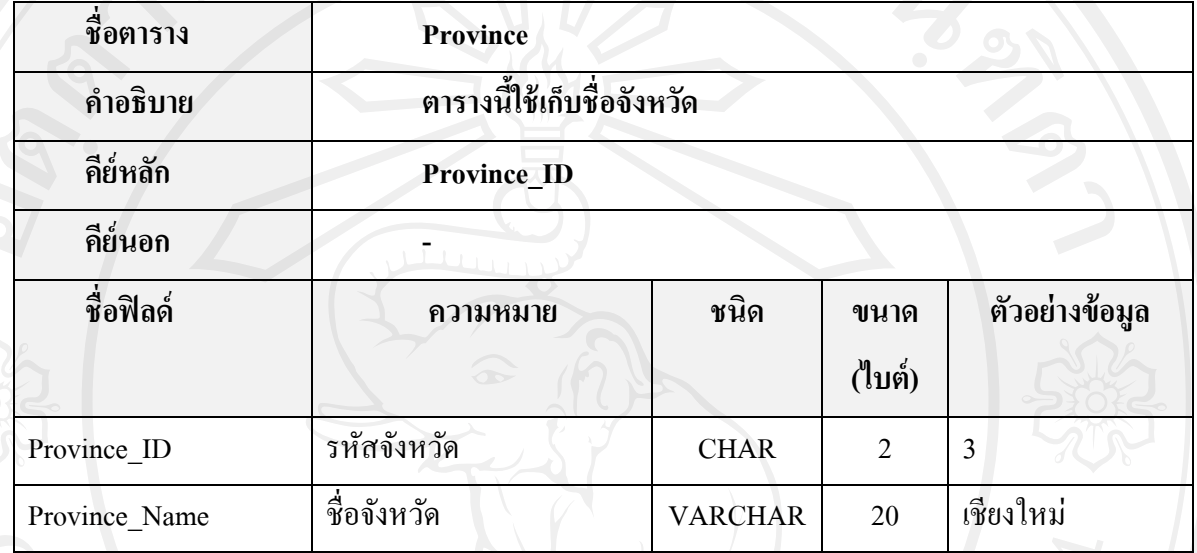

# ตาราง 4.13 แสดงรายละเอียดตารางชื่อจังหวัด

9) ตาราง Paymentเป็นตารางที่ใช้เก็บข้อมูลการชำระเงิน มีรูปแบบโครงสร้างตาราง ดังตาราง 4.14

| ชื่อตาราง              | Payment                           |             |        |                |  |
|------------------------|-----------------------------------|-------------|--------|----------------|--|
| คำอธิบาย               | ิตารางนี้ใช้เก็บข้อมูลการชำระเงิน |             |        |                |  |
| คีย์หลัก<br>Payment ID |                                   |             |        |                |  |
| คีย์นอก                | App_ID จากตารางผู้สมัคร           |             |        |                |  |
|                        | Staff_ID จากตารางเจ้าหน้าที่      |             |        |                |  |
|                        | <b>BankID จากตารางธนาคาร</b>      |             |        |                |  |
| ชื่อฟิลค์              | ความหมาย                          | ชนิด        | ขนาด   | ตัวอย่างข้อมูล |  |
|                        |                                   |             | (ไบต์) |                |  |
| Payment ID             | รหัสการชำระเงิน                   | <b>CHAR</b> | 4      | 4001           |  |
| APP ID                 | รหัสใบสมัคร                       | <b>CHAR</b> | 12     | 110425551112   |  |

ตาราง 4.14 แสดงรายละเอียดตารางการช าระเงิน

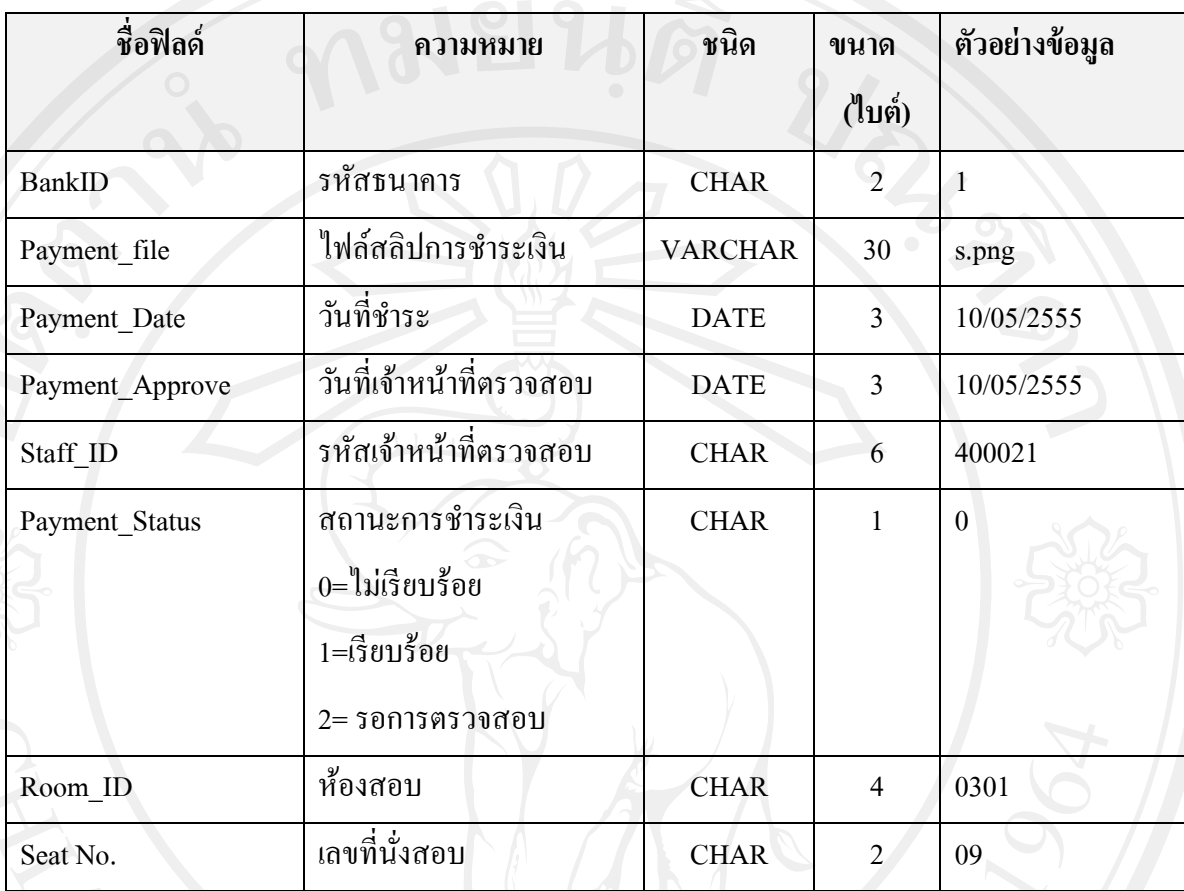

ตาราง 4.14 แสดงรายละเอียดตารางการช าระเงิน (ต่อ)

10) ตาราง Building เป็ นตารางที่ใช้เก็บข้อมูลอาคารที่ใช้สอบ มีรูปแบบโครงสร้างตาราง ดังตาราง 4.15

ตาราง 4.15 แสดงรายละเอียดตารางชื่ออาคารใช้สอบ

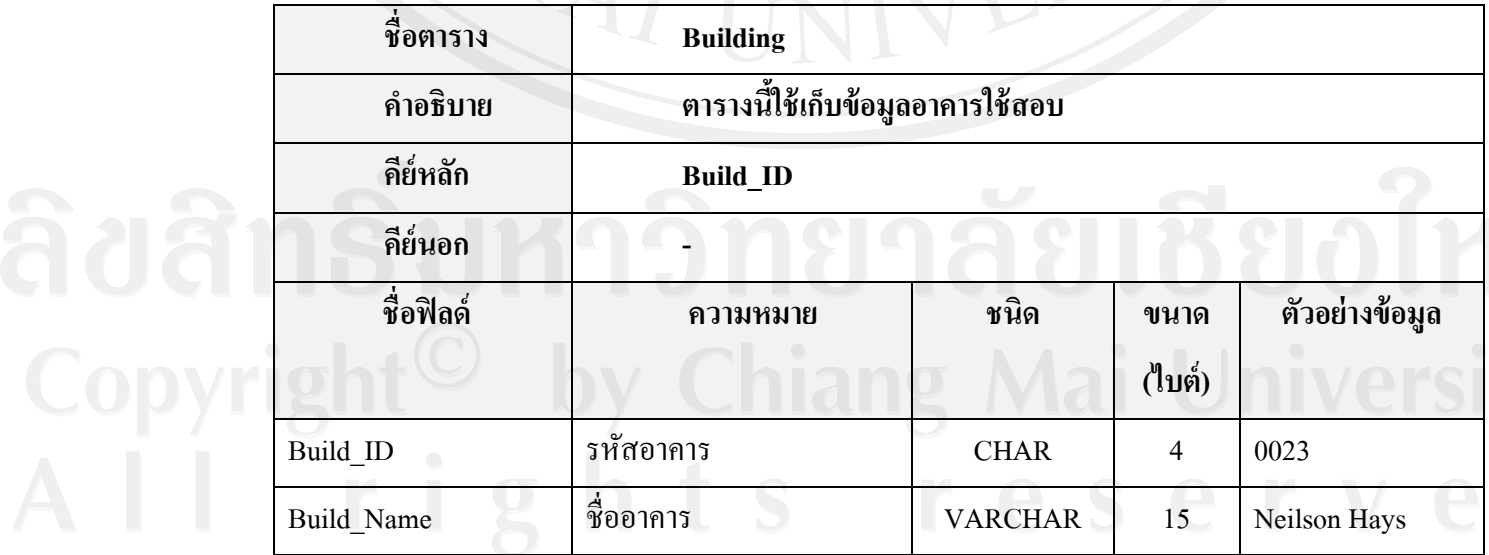

11) ตาราง Staff เป็นตารางที่ใช้เก็บข้อมูลเจ้าหน้าที่ มีรูปแบบโครงสร้างตาราง ดังตาราง 4.16

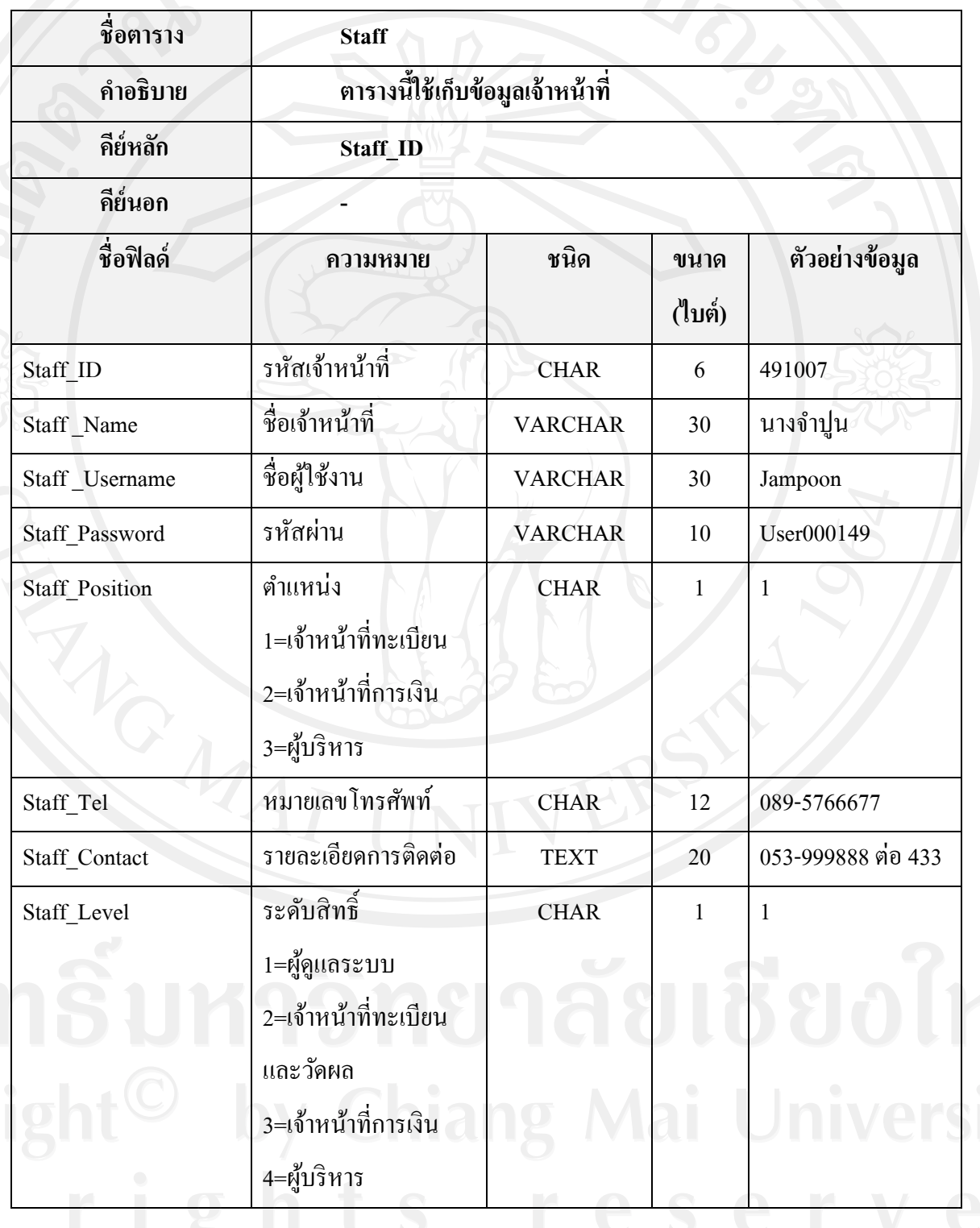

ตาราง 4.16 แสดงรายละเอียดตารางเจ้าหน้าที่

ตาราง 4.16 แสดงรายละเอียดตารางเจ้าหน้าที่(ต่อ)

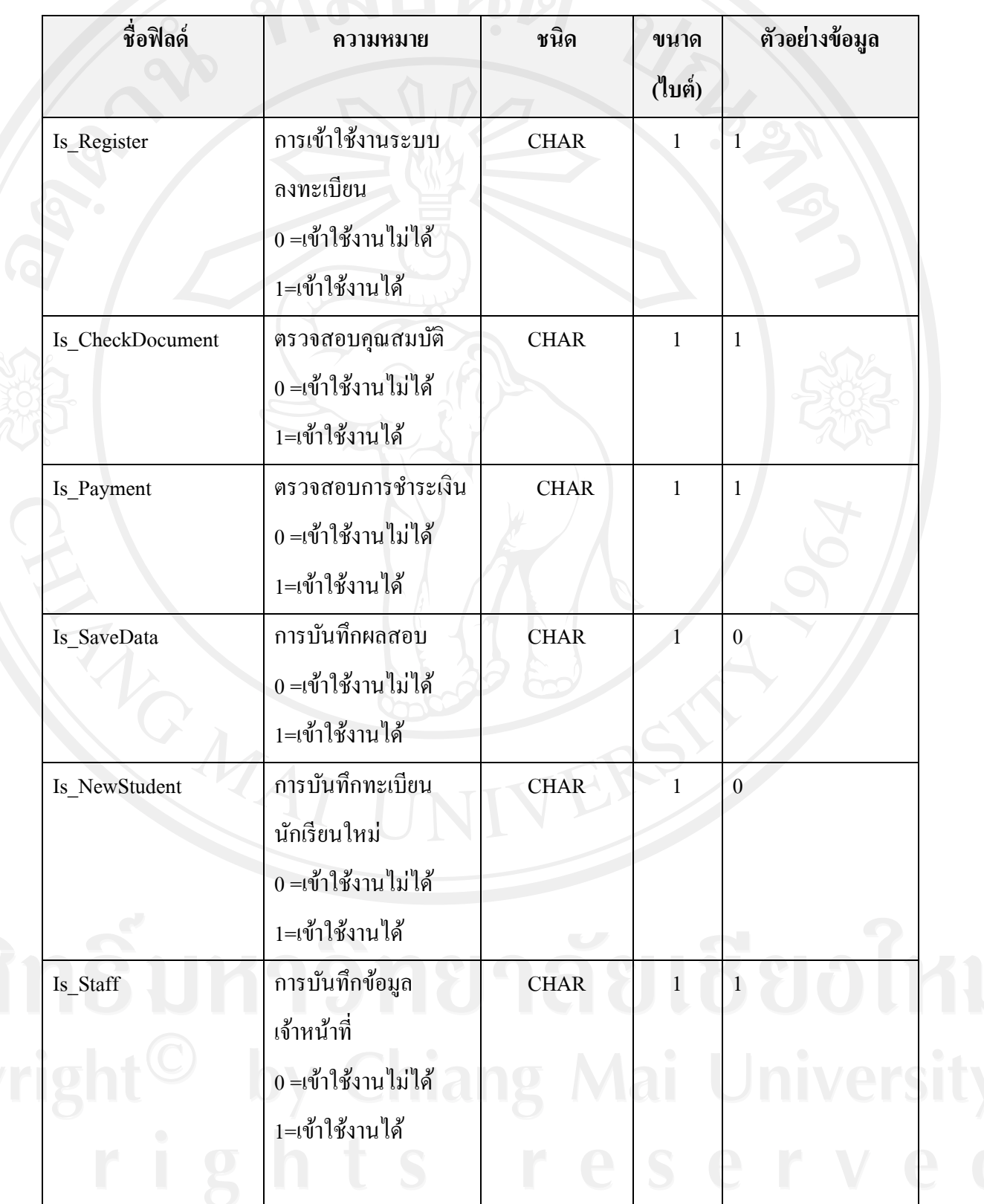

# ตาราง 4.16 แสดงรายละเอียดตารางเจ้าหน้าที่(ต่อ)

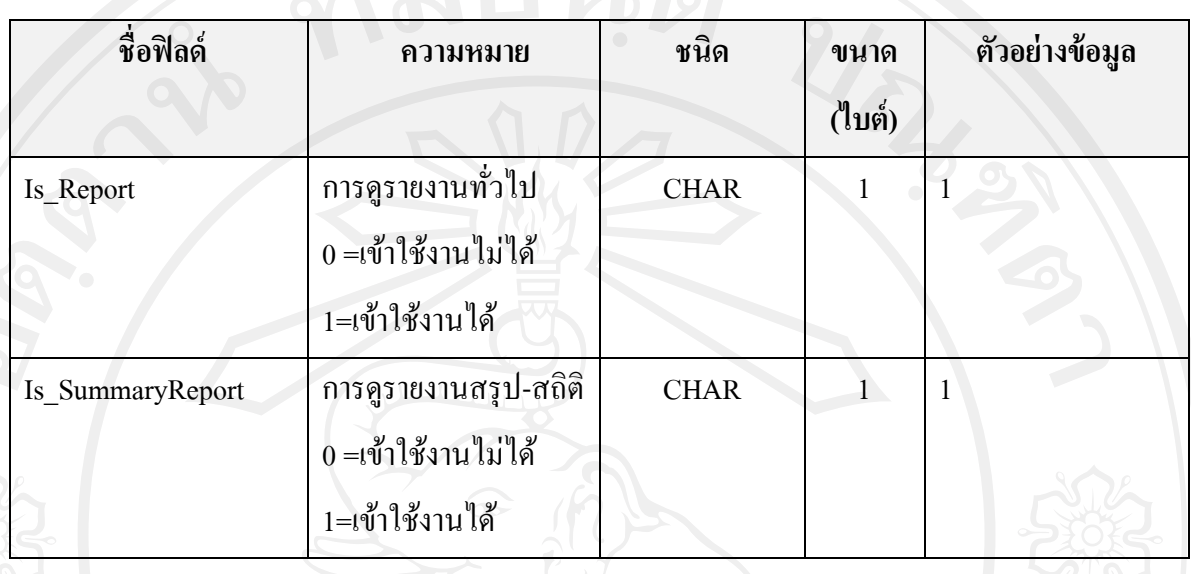

12) ตาราง Bank เป็ นตารางที่ใช้เก็บข้อมูลรายละเอียดชื่อธนาคาร มีรูปแบบโครงสร้างตาราง ดังตาราง 4.17

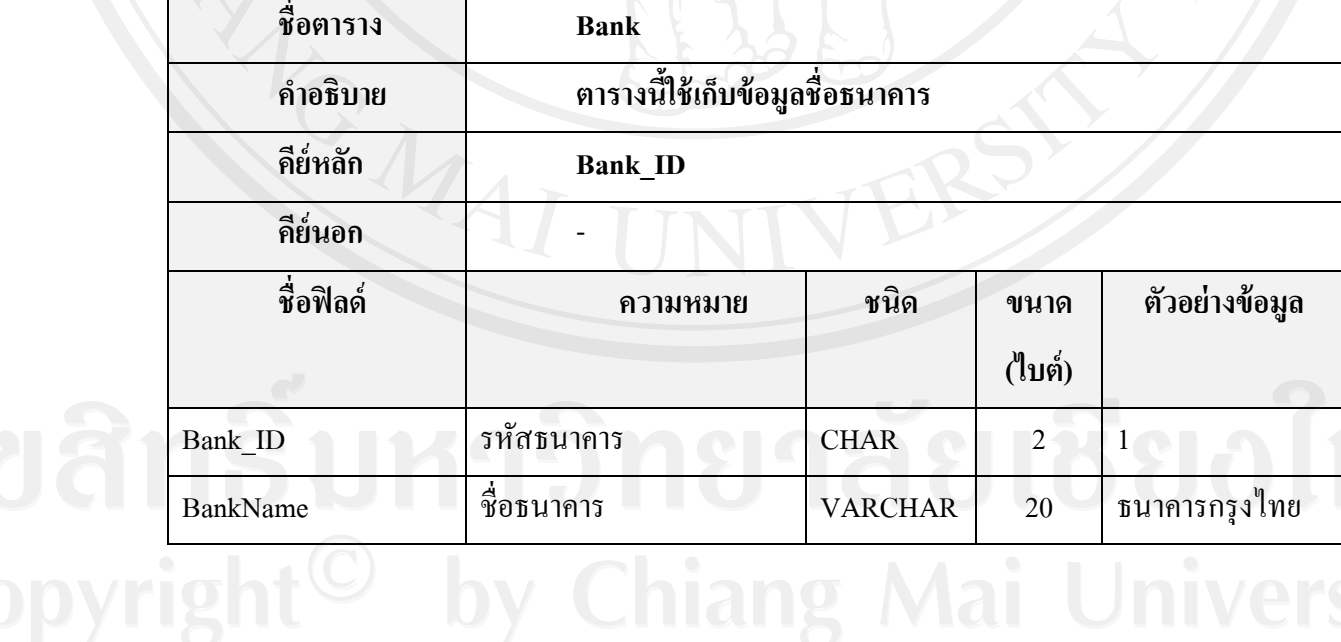

<sup>©</sup> by Chiang Mai Univers

#### ตาราง 4.17 แสดงรายละเอียดตารางชื่อธนาคาร

13) ตาราง Class เป็ นตารางที่ใช้เก็บข้อมูลห้องสอบมีรูปแบบโครงสร้างตาราง ดังตาราง 4.18

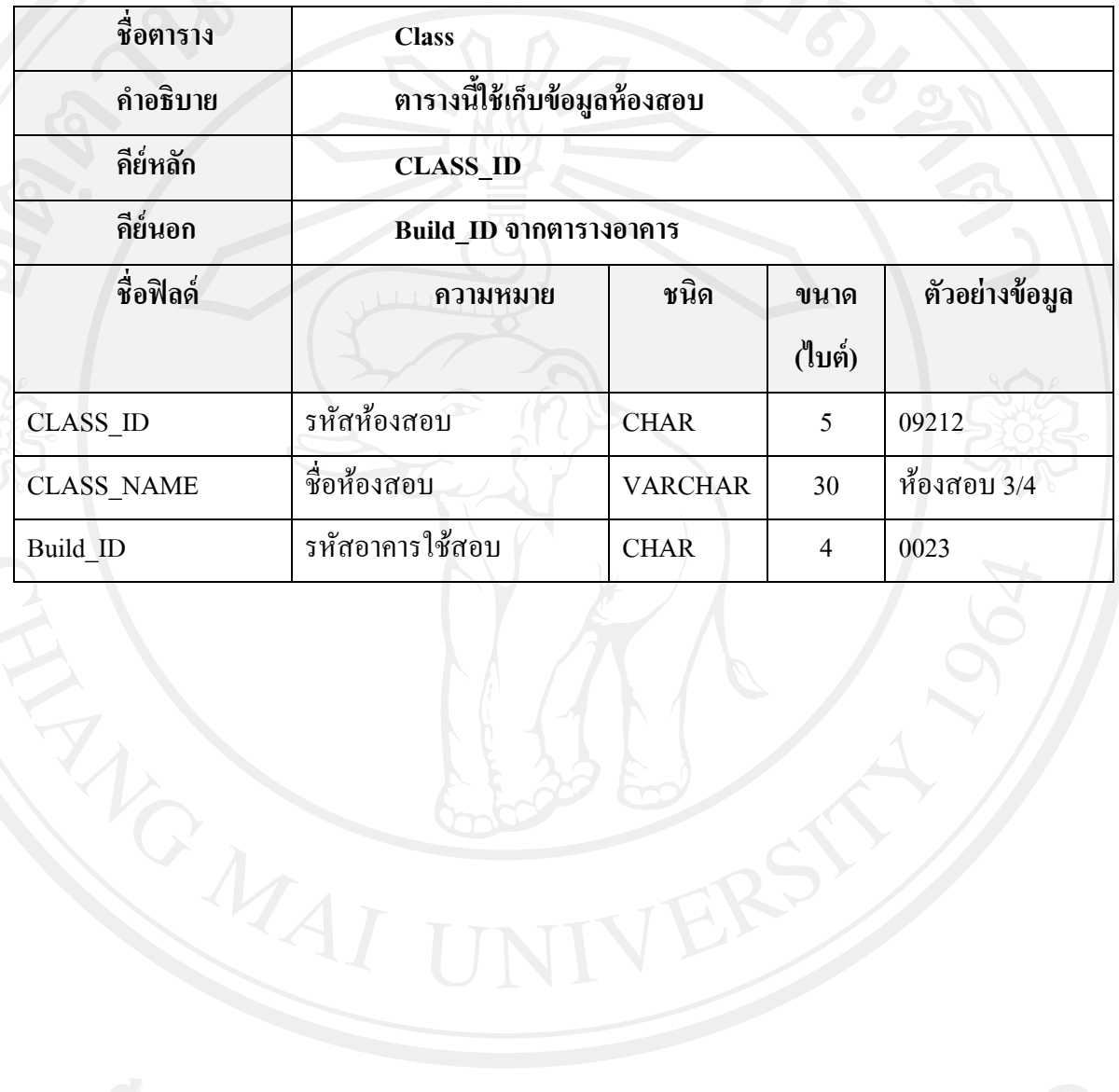

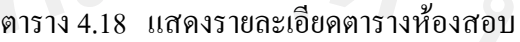